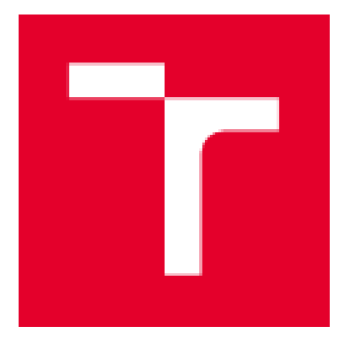

# **VYSOKÉ UČENÍ TECHNICKÉ V BRNĚ**

BRNO UNIVERSITY OF TECHNOLOGY

## **FAKULTA ELEKTROTECHNIKY** A KOMUNIKAČNÍCH TECHNOLOGIÍ

**FACULTY OF ELECTRICAL ENGINEERING ANO COMMUNICATION** 

## ÚSTAV RADIOELEKTRONIKY

**DEPARTMENT OF RADIO ELECTRONICS** 

# POČÍTAČOVÉ ŘÍZENÍ KLIMATICKÉ KOMORY

**COMPUTERIZED CLIMATIC TEST CHAMBER CONTROL** 

DIPLOMOVÁ PRÁCE **MASTER'S THESIS** 

**AUTHOR** 

AUTOR PRÁCE Bc. Václav Pálka

**SUPERVISOR** 

VEDOUCÍ PRÁCE doc. Ing. Tomáš Frýza, Ph.D.

BRNO 2017

**VYSOKÉ UČENÍ FAKULTA ELEKTROTECHNÍKY** TECHNICKE | A KOMUNIKACNICH | **V BRNĚ TECHNOLOGII** 

## **Diplomová práce**

**magisterský navazující studijní obor Elektronika** *a* **sdělovací technika** 

**Ústav rádioelektroniky** 

*fk***očník:** 2 **Akademický rok:** 2016/17

**Sfwfant Bc. Václav Pálka** *Mt* **146620** 

**NÁZEV TÉMATU.** 

#### **Počítačov é ŕizení klimatické komory**

#### **POKYNY PRO VYPRACOVÁNÍ:**

Navrhněte elektronický interface pro počítačové řízení klimatické komory Heraeus. Klimatickou komoru lze řídit pomocí vnějšího systémového konektoru, na kterém jsou veškeré analogové a digitální signály. Navrhněte schéma a desku plošných spojů řídicího modulu komory a proveďte jeho oživení. Připravte firmware pro **mikroprocesor. Ŕldicl modul bude komunikovat e PC prostřednictvím USB a LAN.** 

Naprogramujte SW pro PC, který bude řídit celou teplotní zkoušku. Pomocí SW bude možné zvolit průběh teplotní zkoušky podle přednastaveného profilu nebo nastavit cyklování mezi teplotami, apod.

#### **DOPORUČENA LITERATURA;**

**[1J Microchip's 32-blt Microcontrollers [online], [cit. 2Ů16-QS-23]. Doslupn é z: h 1 tp** *:ÍF<NW* **^.microchip, comf d eelgn-centersr <sup>1</sup> 32-blt.** 

[2] LIBERTY, J. Naučte se C za 21 dní. 2., aktualiz. vyd. Překlad Josef Pojsl, Karel Voráček. Brno: Computer Press. 2007. ISBN 978-80-251-1583-1.

**Termín zadání: 6.2.2017** 

Tarmín odavzdání: 16.5.2017

Vedoucí práce: doc. Ing. Tomáš Frýza, Ph.D. *KonxuilBnt:* **Ing. Vladimír Hublk. Ph.D.** 

> prof. Ing. Tomáš Kratochvíl, Ph.D. *pfeůseda úborové ra<Jy*

UPOZORNENÍ:

Autor diplomové práce nesmí při vytváření diplomové práce porušit autorská práva třetích osob, zejména nesmí zasahovat nedovoleným způsobem do cizich autorských práv osobnostních a musí si být plně vědom následků porušení ustanovení § 11 a následujících autorského **lakorůí <sup>1</sup> . IŕlQOOO Sť\_, btiblnA** *moii-ffCh* **Iwlnfipróvnkh dúil&dků vyplť^jlckh ľ L <sup>t</sup> <sup>d</sup> onaUsl i druhů,** Hj-.-v **VI. dl 4. Trannlhc zákonku d-JOGOM 5tL** 

Fakulta elektrotechniky a komunikačních technologií, Vysoké učení technické v Brně / Technická 3058/10 / 616 00 / Brno

## **ABSTRAKT**

Diplomová práce pojednává o návrhu a konstrukčním provedení zařízení pro řízení teplotní zkoušky v klimatické komoře Heraeus a tvorbě softwaru pro obsluhu zařízení. Práce podrobně popisuje, jak návrh a konstrukci Interface pro klimatickou komoru, pomocí kterého bude možné spustit automatizovanou testovací sekvenci, tak vývoj firmware a obslužného softwaru pro spuštění teplotního testu.

# **KLÍČOVÁ SLOVA**

Klimatická komora, mikroprocesor, PIC, Ethernet, Universal Serial Bus, analogově digitální převodník, digitálně analogový převodník, C#, Windows Presentation Foundation, .NET

## **ABSTRACT**

Semester work describes a proposal and the design of the device for controlling the temperature test in a climatic chamber Heraeus and the creation of software for operating equipment. Work describes in detail the design and construction interface for the climate chamber, with which will be able to run automated test sequences and the development of the firmware and the operating software to start the temperature test.

## **KEYWORDS**

Climatic chambre, microprocessor, PIC, Ethernet, Universal Serial Bus, analog-todigital converter, digital-to-analog converter, C#, Windows Presentation Foundation, .NET

Pálka, V. *Počítačové řízení klimatické komory.* Brno: Vysoké učení technické v Brně, Fakulta elektrotechniky a komunikačních technologií, Ústav radioelektroniky, 2016. 36 s., 14 s. príloh. Diplomová práce. Vedoucí práce: doc. Ing. Tomáš Frýza, Ph.D.

# **PROHLÁŠENÍ**

Prohlašuji, že svoji diplomovou práci na téma Počítačové řízení klimatické komory jsem vypracoval samostatně pod vedením vedoucího diplomové práce a s použitím odborné literatury a dalších informačních zdrojů, které jsou všechny citovány v práci a uvedeny v seznamu literatury na konci práce.

Jako autor uvedené diplomové práce dále prohlašuji, že v souvislosti s vytvořením této diplomové práce jsem neporušil autorská práva třetích osob, zejména jsem nezasáhl nedovoleným způsobem do cizích autorských práv osobnostních a/nebo majetkových a jsem si plně vědom následků porušení ustanovení § 11 a následujících zákona č. 121/2000 Sb., o právu autorském, o právech souvisejících s právem autorským a o změně některých zákonů (autorský zákon), ve znění pozdějších předpisů, včetně možných trestněprávních důsledků vyplývajících z ustanovení části druhé, hlavy VI. díl 4 Trestního zákoníku č. 40/2009 Sb.

V Brně dne

(podpis autora)

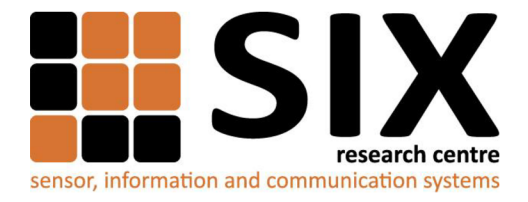

Faculty of Electrical Engineering and Communication

Brno University of Technology Technická 12, CZ-61600 Brno, Czech Republic

<http://www.six.feec.vutbr.cz>

Experimentální část této diplomové práce byla realizována na výzkumné infrastruktuře vybudované v rámci projektu CZ. 1.05/2.1.00/03.0072 **Centrum senzorických, informačních a komunikačních systémů (SIX)**  operačního programu Výzkum a vývoj pro inovace.

## **OBSAH**

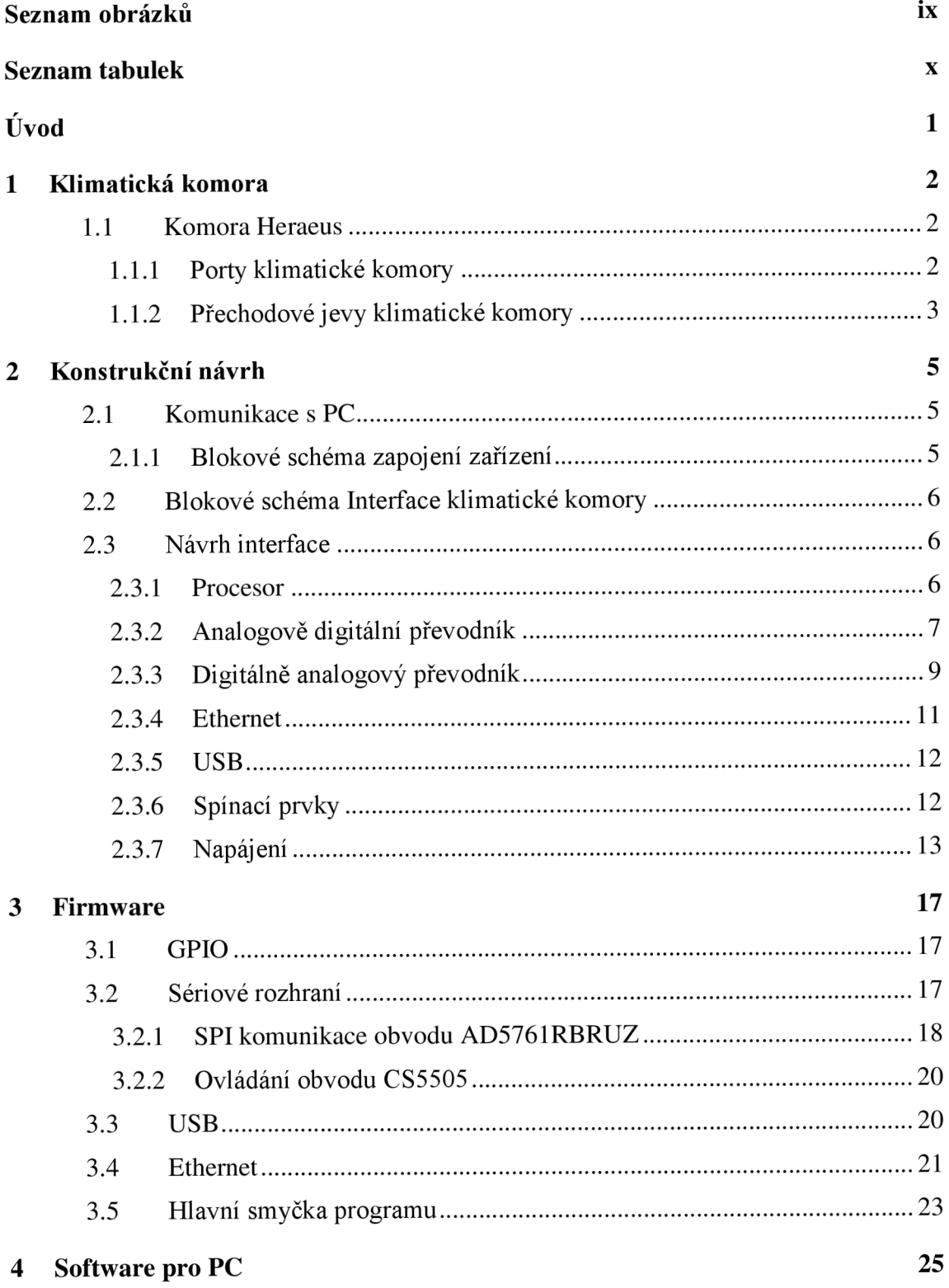

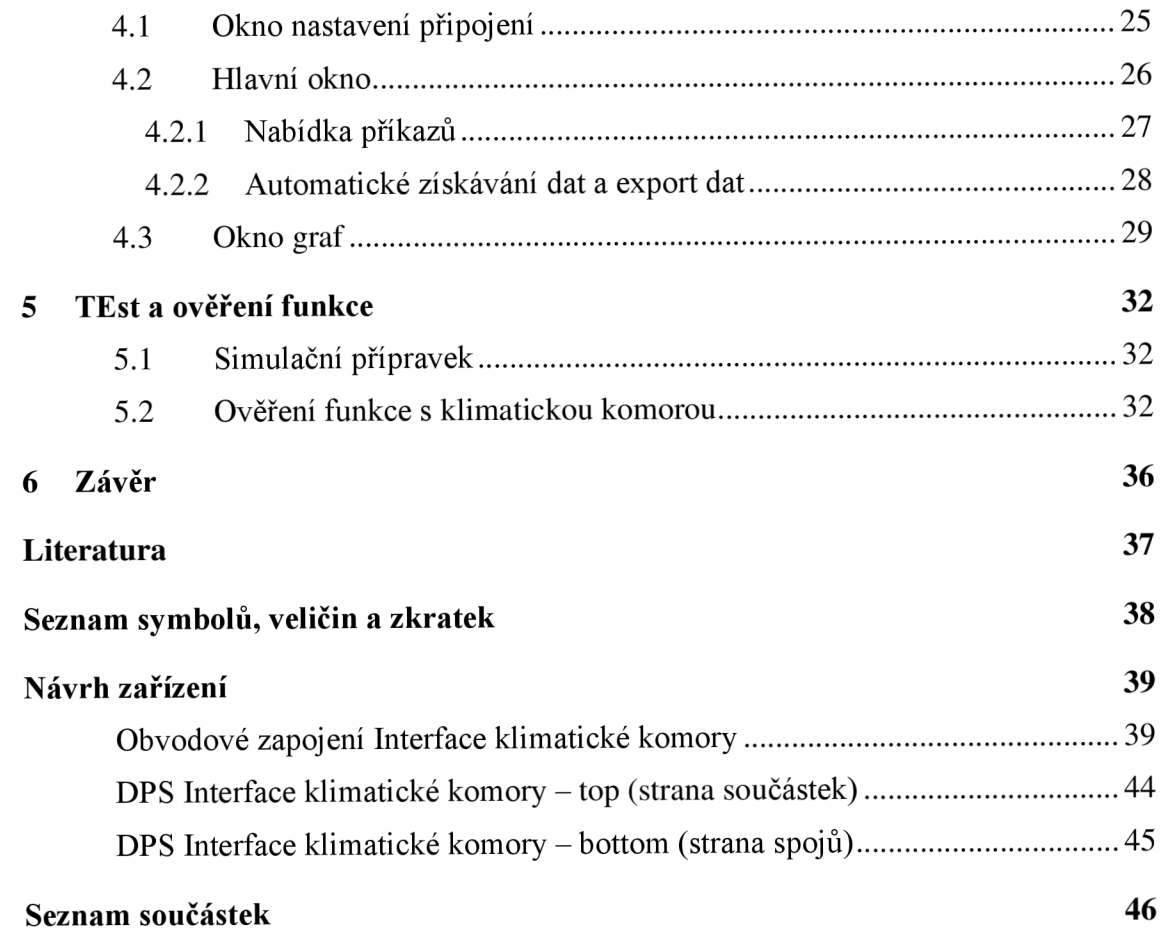

# **SEZNAM OBRÁZKŮ**

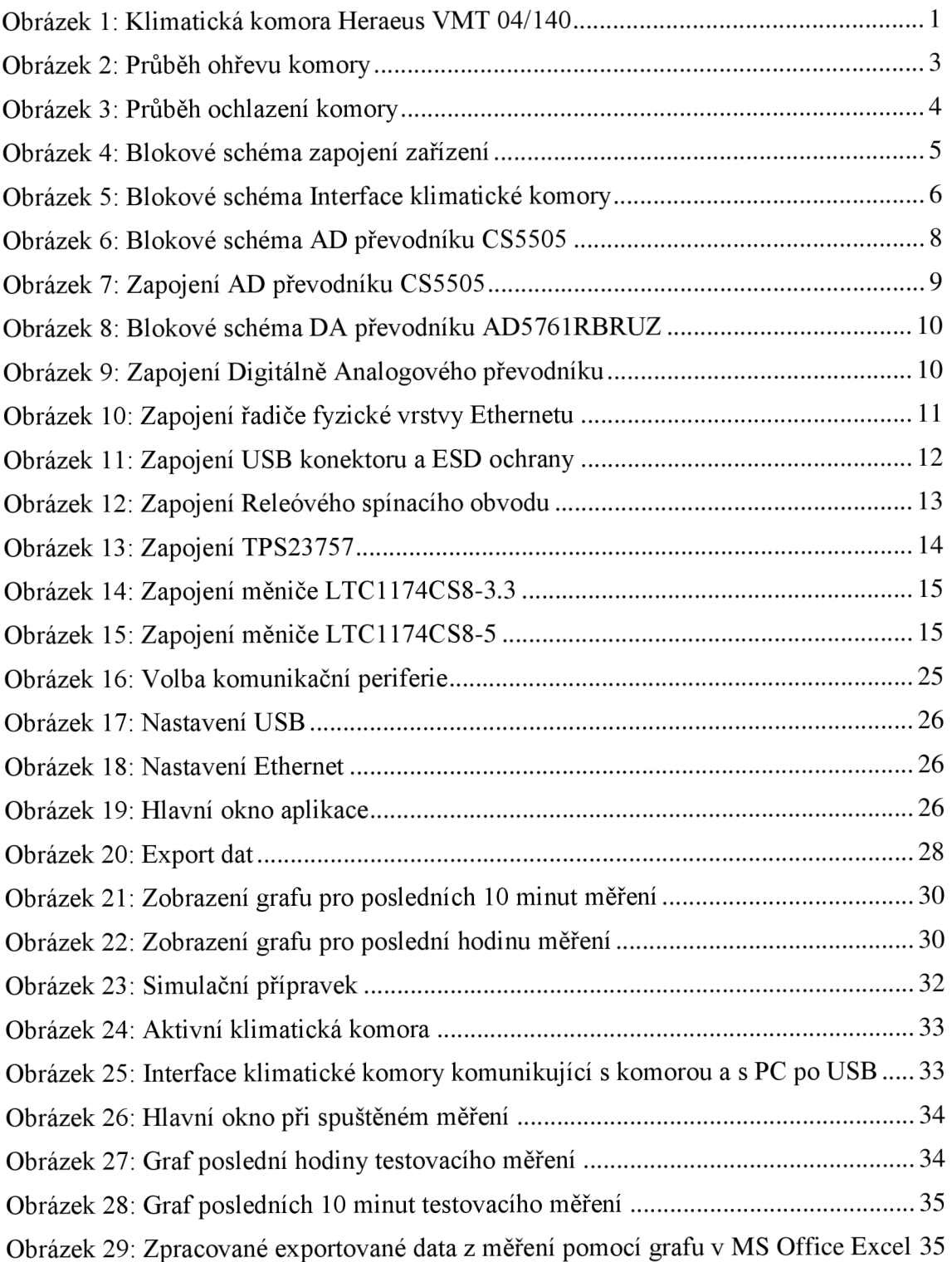

## **SEZNAM TABULEK**

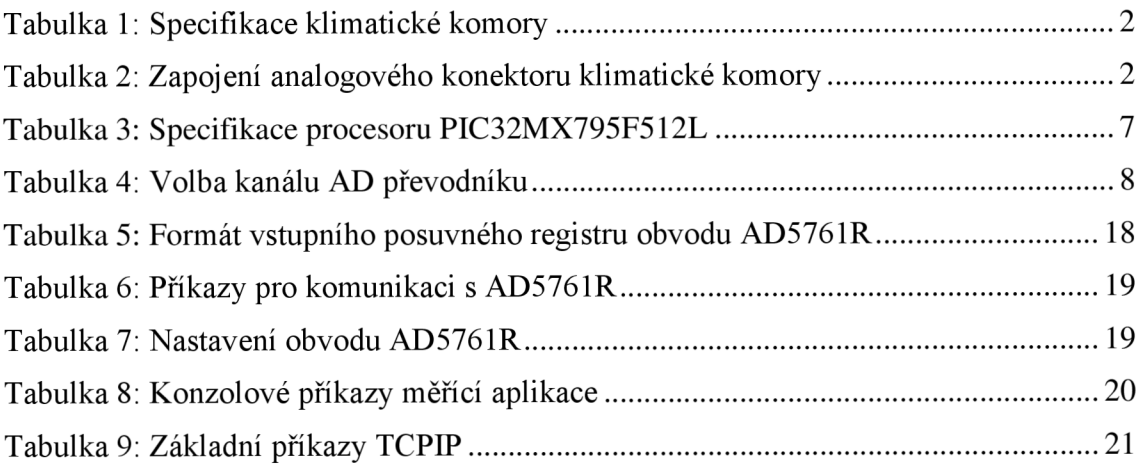

## **UVOD**

S nástupem moderní doby a rozkvětem průmyslu, je zákazníky a legislativními opatřeními na výrobce všech zařízení kladen nátlak na zajištění spolehlivosti a dlouhé životnosti prodávaných výrobků, které výrobce často distribuuje do různých částí světa s klimatem odlišným od klimatizovaných výrobních hal. Je tedy nutné ověřit funkci zařízení i v jiných prostředích.

Pro tyto test slouží environmentálni testovací komory. Tyto komory umožňují simulovat v uzavřeném prostoru různé klimatické podmínky, které se vyskytují v různých místech světa, kde může být předpokládané užití výrobku, od ledové Tundry až pro vyprahlou Saharu.

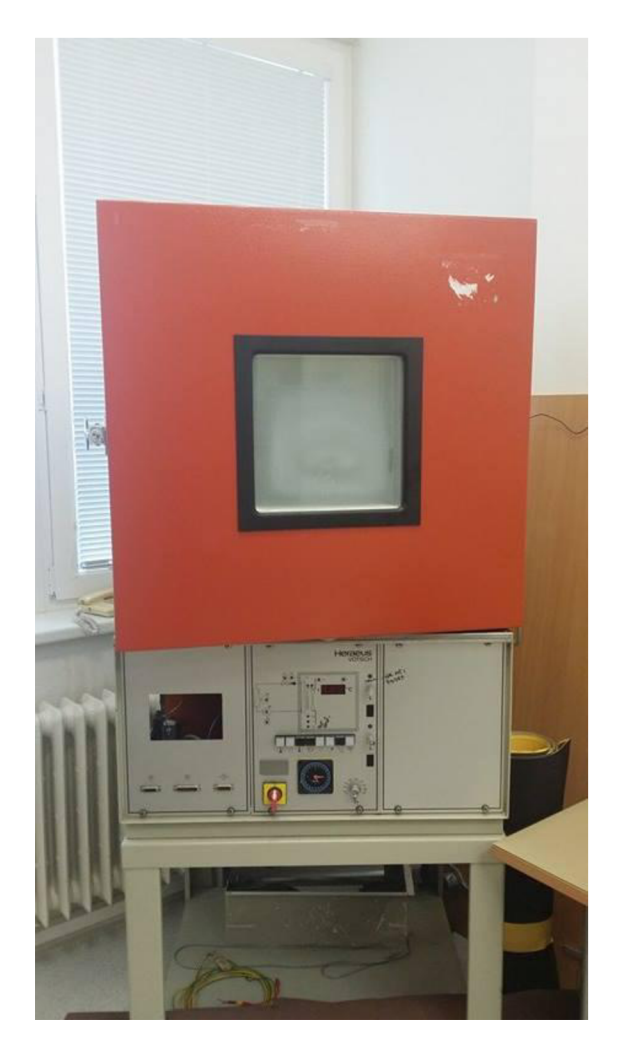

Obrázek 1: Klimatická komora Heraeus VMT 04/140

Jedním ze základních typů Environmentálních komor je teplotní komora Heraeus VMT 04/140 (Obrázek 1). Jedná se o starší typ teplotní komory, která ale neumožňuje v aktuální konfiguraci, automatické testy řízené počítačem. Rozšíření funkcí komory o možnost automatických měřících sekvencí či cyklů je cílem této práce.

## **1 KLIMATICKÁ KOMORA**

### **1.1 Komora Heraeus**

Klimatická komora Heraeus VMT 04/140 je teplotní zkušební komora vyrobená roku 1989. Její teplotní rozsah je -40°C až +180°C s odchylkou od zadané teploty +-0,1°C. Komora obsahuje vlastní ovládací interface, který umožňuje nastavení teploty a časovač doby spustení komory. Samotná zkouška na vliv přechodových jevů na testované zařízení je však již ovládána manuálně obsluhou komory.

Tabulka 1: Specifikace klimatické komory

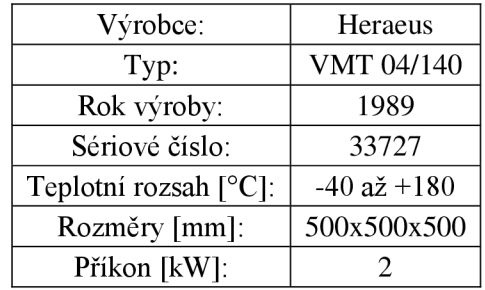

Samotná klimatická komora obsahuje vstupní a výstupní porty, pomocí kterých lze komoru ovládat z externího zdroje.

#### **1.1. <sup>1</sup> Porty klimatické komory**

Klimatické komory Heraeus VMT v různých specifikacích obsahují různou senzorovou výbavu a rozlišné možnosti komunikace. Komora typu VMT 04/140 je vybavena digitálním i analogovým konektorem. Jedná se však o jeden ze základních modelů, který nemá dostupné všechny funkce jako dražší modely. Pro účely řízení teplotní zkoušky využijeme analogový výstup na konektoru X36. Zapojení konektoru uvedené v servisním manuálu klimatické komory Heraeus:

| Konektor             |                                   | Analogový konektor Vstup/výstup |                                   |                              |                             |  |  |  |
|----------------------|-----------------------------------|---------------------------------|-----------------------------------|------------------------------|-----------------------------|--|--|--|
| X36<br><b>PIN</b>    | Měřený veličina                   |                                 | Fyzikální<br>veličina             | Rozsah fyzikální<br>veličiny | Odpovídající napětí<br>[mV] |  |  |  |
| 9                    | $^{+}$                            | Aktuální<br>hodnota             | Teplota $\lceil \text{°C} \rceil$ | $-50/+180$                   | $-500/+1800$                |  |  |  |
| $\overline{2}$<br>10 | $\pm$<br>$\overline{\phantom{a}}$ | Nastavení<br>teploty            | Teplota $\lceil \circ C \rceil$   | $-50/+180$                   | $-500/+1800$                |  |  |  |

Tabulka 2: Zapojení analogového konektoru klimatické komory

Zvýše uvedené tabulky je tedy patrné, že nastavování teploty teplotní zkoušky bude probíhat pomocí nastavení odpovídající hodnoty napětí mezi diferenciálními vstupy konektoru X36 na pinech 2 a 10. Nastavení vhodného napětí bude zajišťovat Interface klimatické komory. Zařízení bude také měřit jak napětí na pinech 1 a 9 pro zjištění diferenciální hodnoty a přepočtu na aktuální teplotu, tak na pinech 2 a 10 pro ověření správnosti nastavení napětí/teploty.

#### **1.1.2 Přechodové jevy klimatické komory**

Pro korektní nastavení regulační odchylky, se kterou je nutné počítat, je nezbytné ověřit přechodové jevy při sepnutí chlazení a ohřevu komory.

Měření průběhu ochlazení a ohřevu komory probíhalo z počátečního klidového stavu, který odpovídá průměrné okolní teplotě cca 22°C. Po ověření klidové hodnoty teploty v komoře, detekované pomocí integrovaného teplotního čidla PtlOO byla pro ohřevní charakteristiku nastavena maximální nastavitelná teplota +180°C, zatím co pro ochlazovací charakteristiku byla nastavena hodnota minimální, tedy -40°C. Měření probíhalo cca 10 minut.

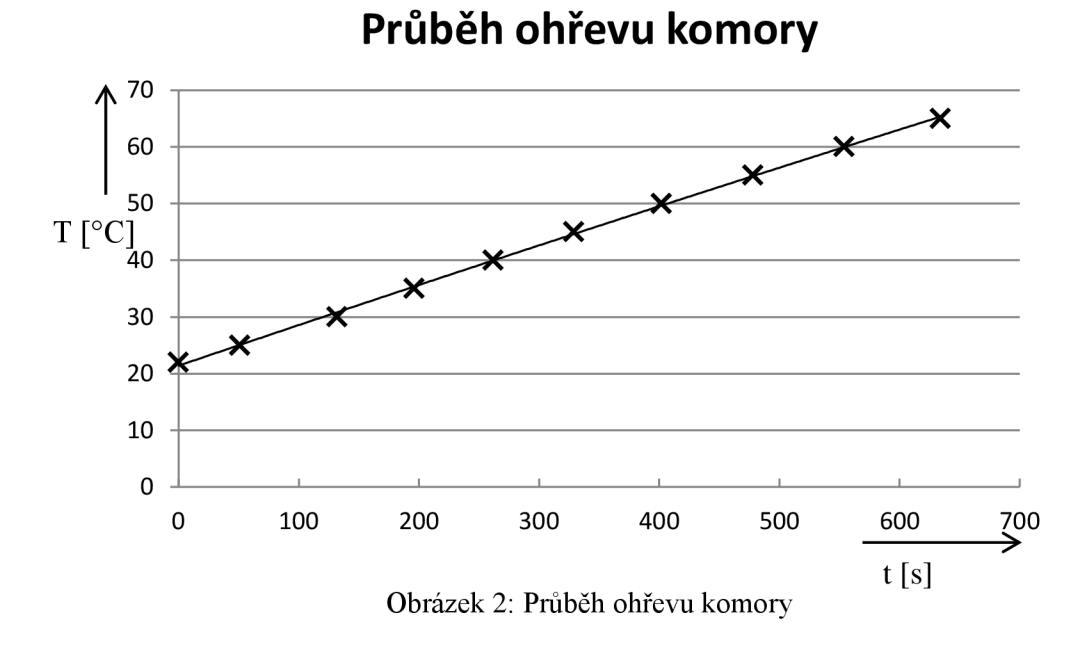

Z výsledného grafu (Obrázek 2) měření průběhu ohřevu klimatické komory je zřetelný téměř lineární průběh od počáteční změny teploty, zatím co při ochlazování komory (Obrázek 3) je patrná vysoká setrvačnost systému při rozběhu chladícího kompresoru a brzká saturace, která nastává již při prvotním ochlazení komory. Jev saturace je pravděpodobně důsledkem malého výkonu kompresoru obsaženého v komoře a následným ohřevem pomocného výměníku teploty chladícího kompresoru.

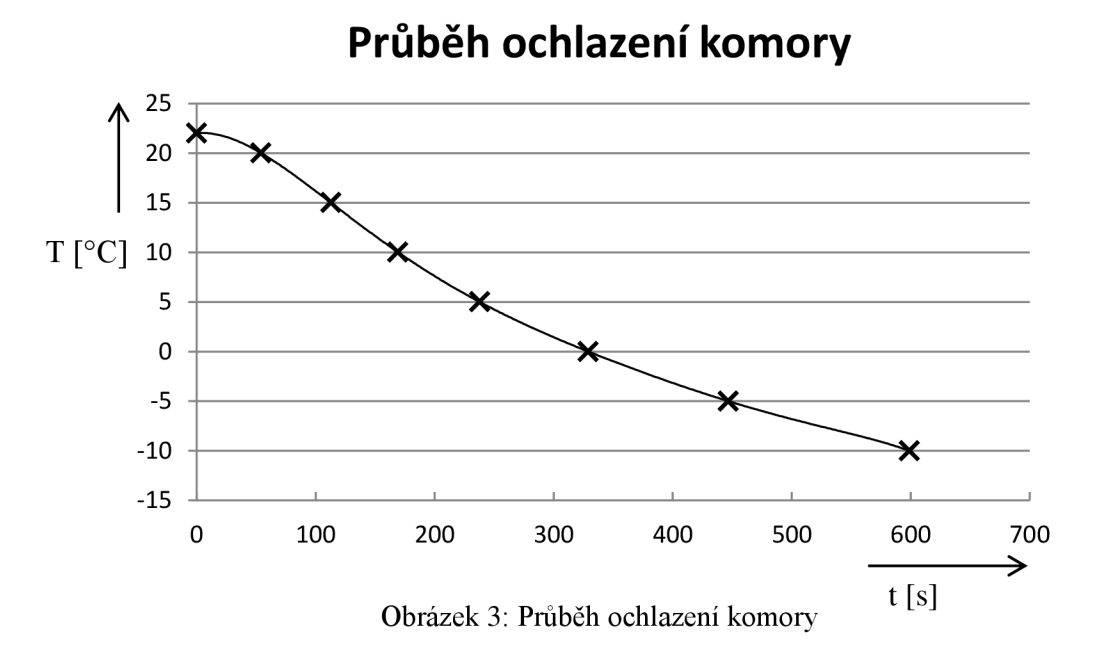

Z dlouhých časových prodlev mezi jednotlivými změnami teploty je patrné, že se jedná o regulační systém s vysokou kapacitou, pro kterou nemá žádná komplexnější regulace efektivní přínos.

# **2 KONSTRUKČNÍ NÁVRH**

## **2.1 Komunikace s PC**

Interface klimatické komory je samostatná řídicí jednotka, která umožňuje komunikaci s počítačem, který obsahuje řídicí program, jenž dohlíží na celý průběh testu. Komunikace probíhá pomocí sběrnice USB a Ethernet.

### **2.1.1 Blokové schéma zapojení zařízení**

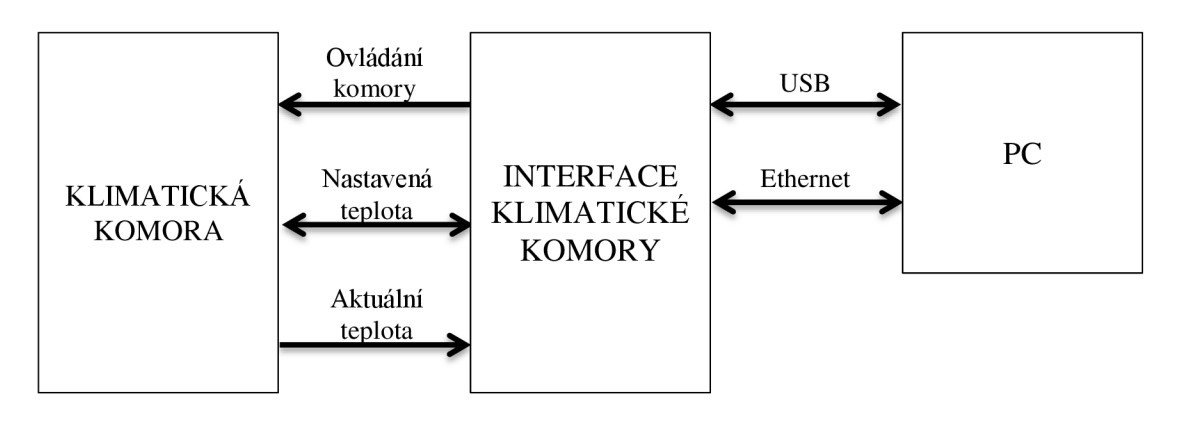

Obrázek 4: Blokové schéma zapojení zařízení

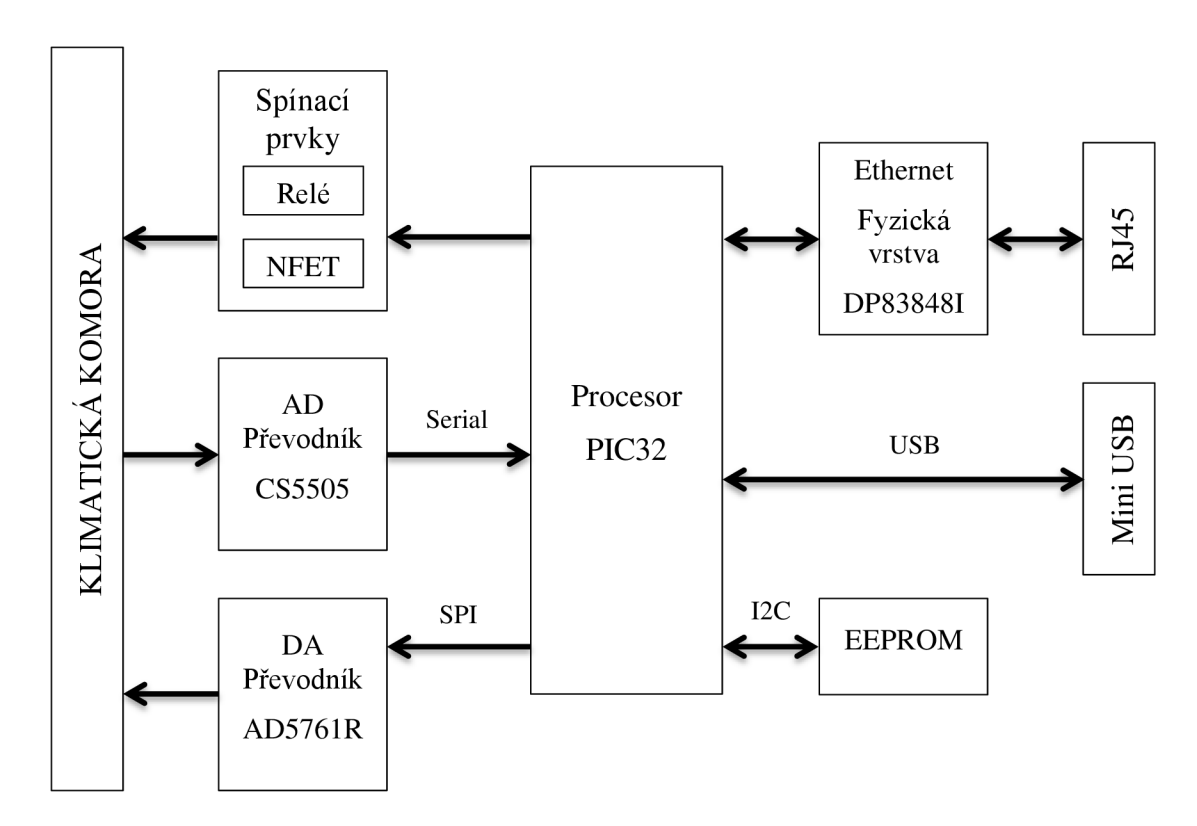

### **2.2 Blokové schéma Interface klimatické komory**

Obrázek 5: Blokové schéma Interface klimatické komory

### **2.3 Návrh interface**

#### **2.3.1 Procesor**

Vzhledem ke komplexnosti zadání je vhodné zvolit procesor, který je vybaven potřebnými periferiemi. Pro zjednodušení návrhu je vhodné zvolit procesor, který již implementuje periferie:

- Ethernet,
- USB,
- $\bullet$  I2C,
- SPI,

které jsou využity pro komunikaci s dalšími zařízeními. Jako primární napájecí napětí bylo zvoleno +3,3V, které umožňuje volbu ze široké škály procesorů. Zúžení výběru procesorů bylo docíleno volbou použití procesoru rodiny mikrokontrolerů PIC32 výrobce Microchip.

Jako vhodný procesor pro aplikaci v zařízení byl zvolen PIC32MX795F512L, který disponuje následujícími parametry:

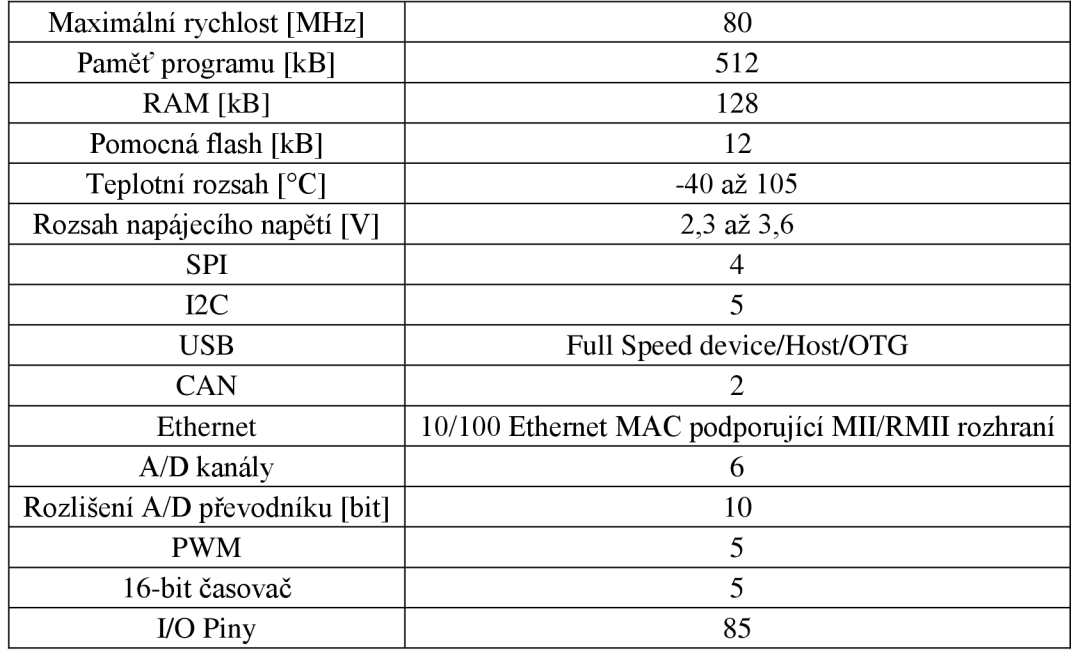

Tabulka 3: Specifikace procesoru PIC32MX795F512L

I když procesor samotný obsahuje AD převodník, tak v této aplikaci nemůže být použit, protože procesor nezvládá zpracovat záporně polarizované napětí na svých pinech. Je tedy nutné použít externí AD převodník.

#### **2.3.2 Analogově digitální převodník**

Uřízení klimatické komory je zapotřebí přesně snímat nastavenou i aktuální teplotu. Údaje o teplotě představuje diferenciální analogový signál, který se pohybuje v rozmezí -500 mV až 1800 mV. Tyto hodnoty přímo reprezentují aktuální a nastavenou teplotu podle vztahu:

$$
T_{MES} = 100 \cdot U_{ADC}, \qquad [°C; V] \tag{2.1}
$$

kde *UADC* představuje hodnotu diferenciálního napětí na vstupu převodníku a *TMES*  určuje hodnotu teploty odpovídající hodnotě napětí.

Požadovaný převodník musí splňovat následující požadavky:

- Diferenciální vstupy
- Záporné napětí na vstupech
- Vysoká přesnost
- Vhodné napájecí požadavky
- Vícekanálový
- Vhodné komunikační rozhraní

Všechny výše uvedené požadavky pro aplikaci v Interface klimatické komory splňuje integrovaný obvod společnosti Citrus Logic CS5505-ASZ. Tento obvod obsahuje čtyř-kanálový, 16 bitový Sigma-Delta převodník (viz Obrázek 6).

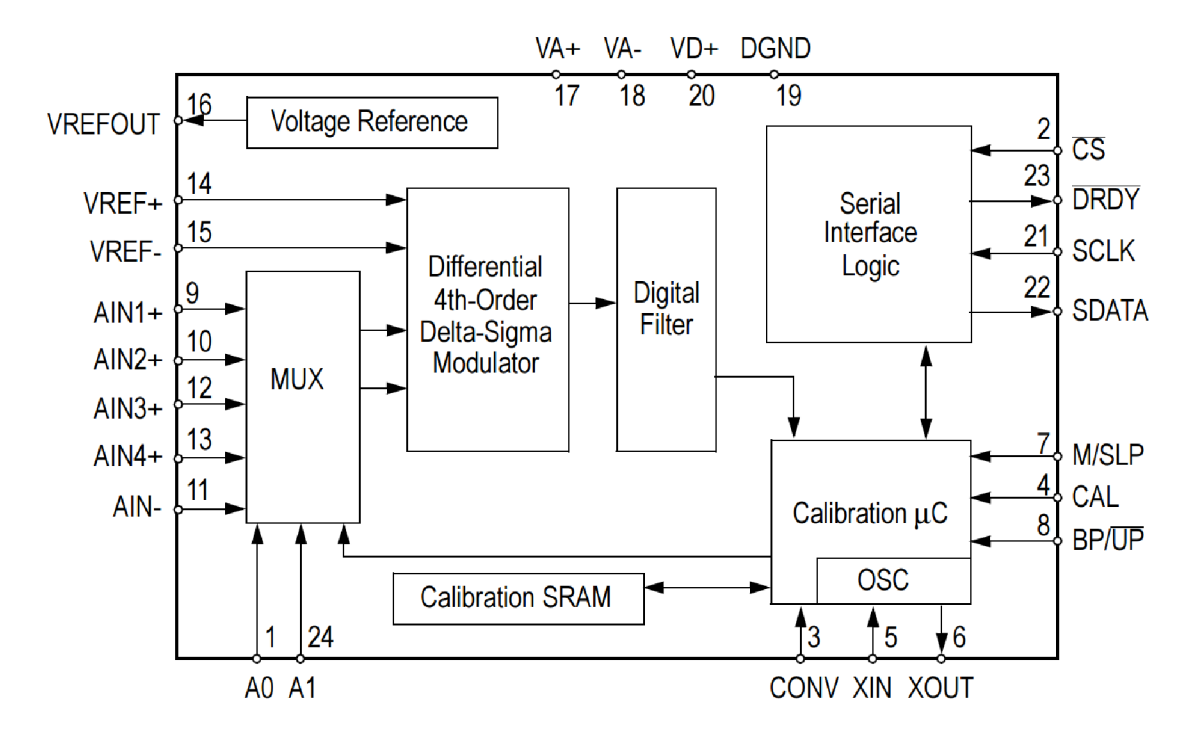

Obrázek 6: Blokové schéma AD převodníku CS5505 (převzato z [2])

Integrovaný obvod umožňuje přepínání aktivního vstupu pomocí vnitřního multiplexoru řízeného vstupy AO a AI. Jednotlivé stavy jsou definovány tabulkou:

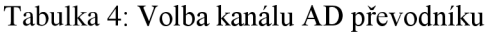

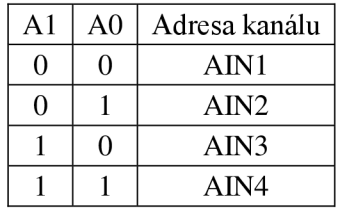

Časování převodníku je zajištěno pomocí připojeného krystalu, který zajišťuje funkci převodníku i bez časování z procesoru. Pro výčet dat je možné použít jak časování z krystalu, tak časování z procesoru. Převodník CS5505 umožňuje kalibraci vnitřního převodníku pro přesné odečítání hodnoty vstupního napětí.

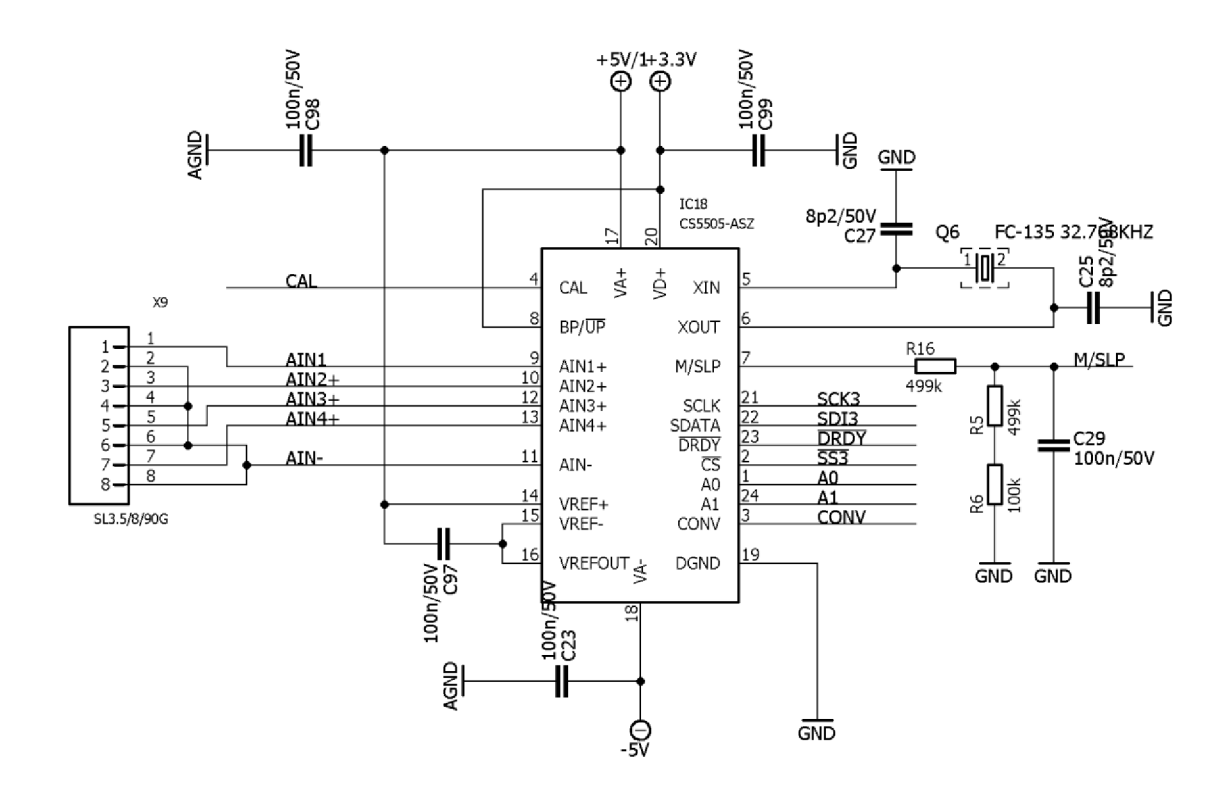

Obrázek 7: Zapojení AD převodníku CS5505

Obvodové zapojení (Obrázek 7) analogově digitálního převodníku je přizpůsobeno potřebám Interface klimatické komory. Pro napájení je zvoleno bipolární napájení ±5V pro analogovou část s použitím integrovaného napěťové reference 2,5V a 3,3V pro digitální a komunikační část obvodu. Komunikační pin M/SLP je nutné vhodně ošetřit pro volbu módu komunikace a nastavení funkce uspání obvodu. Filtrační kondenzátory a krystal hodinového signálu byly zvoleny dle doporučených hodnot uvedených v technické dokumentaci obvodu[2].

#### **2.3.3 Digitálně analogový převodník**

Pro správné nastavení teploty je zapotřebí přesně nastavit diferenciální napětí na vstupu klimatické komory. Toto napětí se musí pohybovat v rozmezí -500 až +1800 mV. Nastavenou teplotu reprezentuje napětí přímo podle vztahu:

$$
U_{\text{DAC}} = \frac{T_{\text{SET}}}{100}, \qquad [V; \text{°C}] \tag{2.2}
$$

kde *TSET* představuje hodnotu nastavené teploty na převodníku a *UDAc* určuje hodnotu diferenciálního napětí odpovídající hodnotě nastavené teploty.

Požadavky na převodník:

- Rozsah nastavitelného napětí alespoň -0,5V až 1,8V
- Vysoká přesnost v oblasti použití
- Vhodné napáj ecí požadavky
- Vhodné komunikační rozhraní

Všechny výše uvedené požadavky splňuje digitálně analogový převodník firmy Analog Devices AD5761RBRUZ.

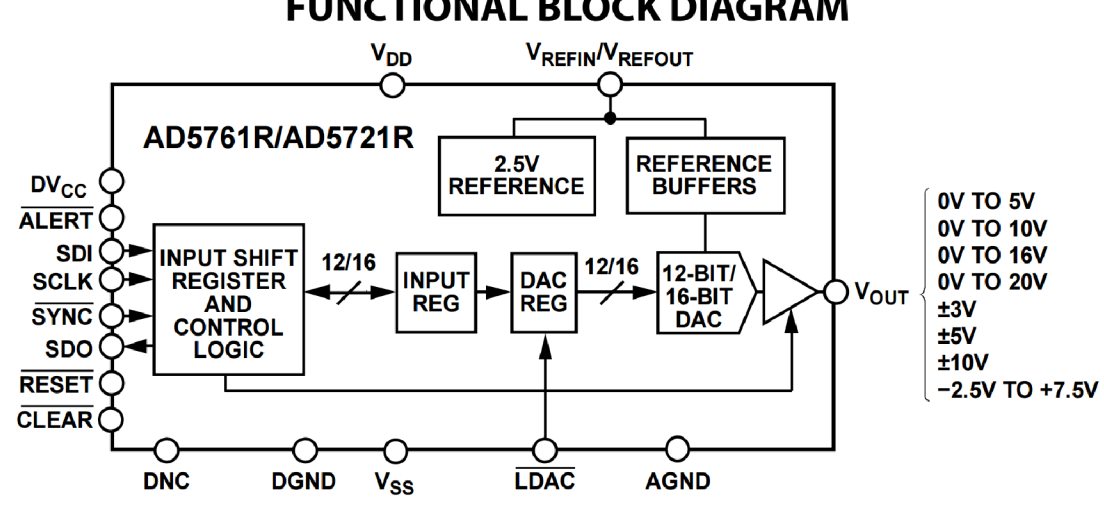

**FUNCTIONAL BLOCK DIAGRAM** 

Obvod AD5761RBRUZ (Obrázek 8) je 16 bitový programovatelný AD převodník komunikující pomocí SPI sběrnici, pomocí které se nastavuje hodnota výstupního napětí a také umožňuje softwarově nastavit výstupní rozsah napětí.

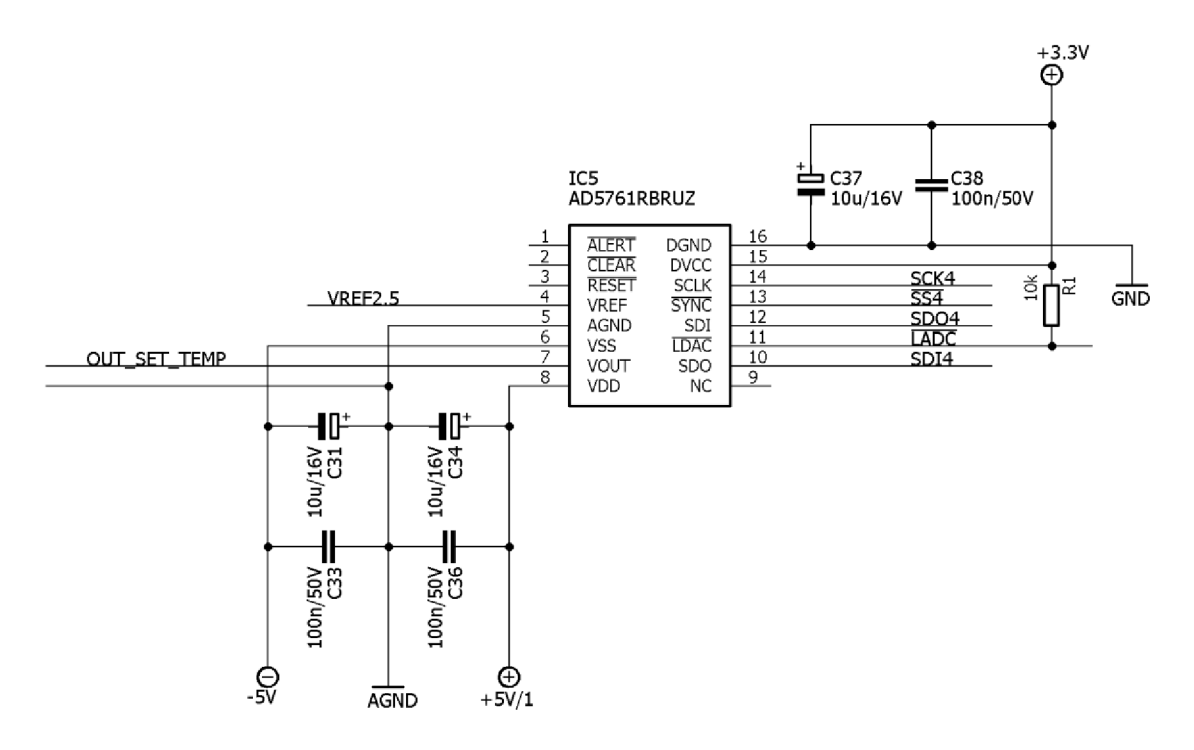

Obrázek 9: Zapojení Digitálně Analogového převodníku

Zapojení digitálně analogového převodníku (Obrázek 9) je zvoleno jako zjednodušené. Všechny odpojené vstupy obsahují vnitřní pull-up či pull-down rezistory a je možno je obsluhovat i softwarově. Zapojení filtračních kondenzátorů je odvozeno

Obrázek 8: Blokové schéma DA převodníku AD5761RBRUZ (převzato z [3])

z doporučeného zapojení uvedeného v technické dokumentaci obvodu [3].

Do obvodu je připojena externí napěťová reference 2,5V tvořená pomocí obvodu REF3325. Tato externí reference slouží jako záloha v případě, že vnitřní reference obvodu nebude schopna přesně nastavit výstupní napětí.

Výstup z převodníku je připojen na napěťový sledovač tvořen operačním zesilovačem AD8691AKSZ-R2, aby nebyl příliš proudově namáhán či ovlivňován vnitřními obvody klimatické komory.

#### **2.3.4 Ethernet**

Zvolený procesor PIC32MX795F512L-80V obsahuje řadič sběrnice Ethernet, avšak vyžaduje externí obvod pro vytvoření fyzické vrstvy. Jako vhodný obvod byl zvolen obvod DP83848I, který splňuje všechny požadavky a je podporován vývojovými knihovnami MPLAB Harmony, které implementuje software pro práci s procesory PIC 32 od Microchipu.

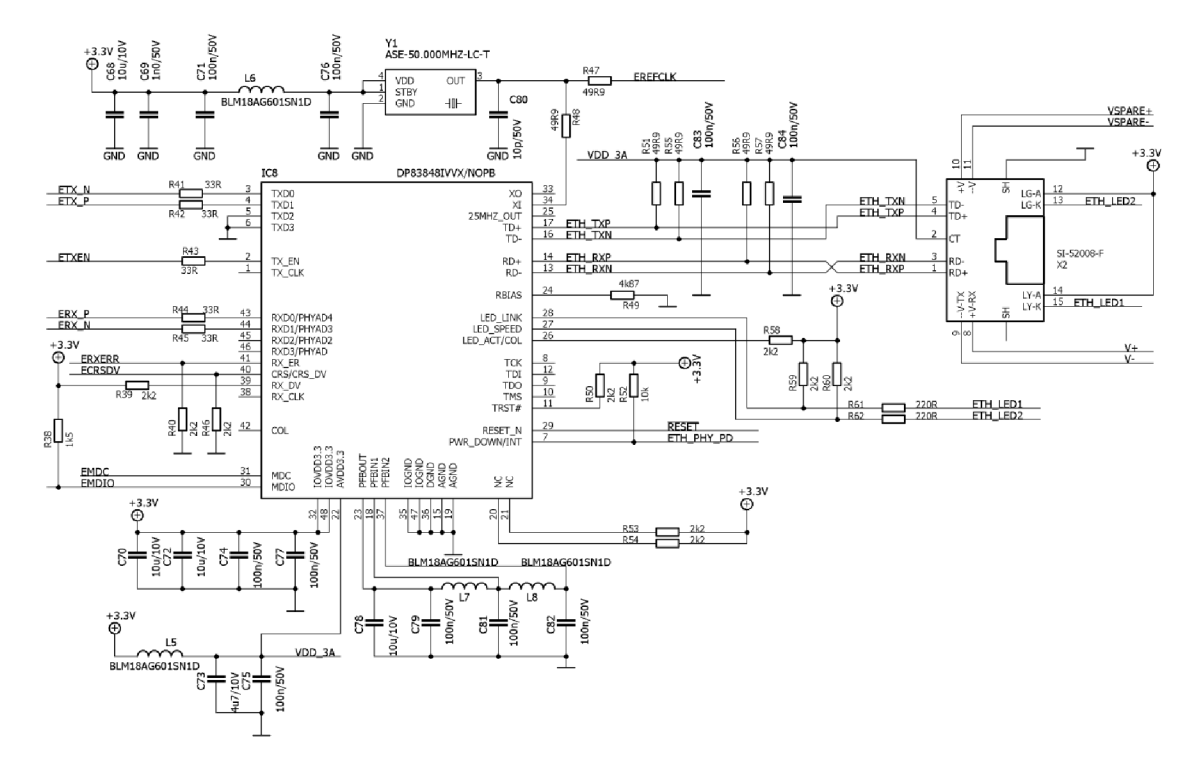

Obrázek 10: Zapojení řadiče fyzické vrstvy Ethernetu

Obvod DP83848I splňuje standardy IEEE 802.3: 10BASE-T i 100BASE-TX a má zvýšenou tepelnou a ESD ochranu. Připojení obvodu k procesoru je pomocí 3.3 V MA C rozhraní podporujícího MII7RMII(Media Independent Interface/Reduced Media Independent Interface) (viz Obrázek 10). Obvod je řízen oscilátorem 50MHz, který je nutno použít při připojení k procesoru pomocí RMII standartu. Pro správnou funkci je nezbytné připojit napájecí zpětnovazební kondenzátory na piny PFBOUT a PFBIN1, PFBIN2. Tato zpětná vazba vyžaduje umístění 10µF a 0,1µF kondenzátorů mezi její jednotlivé piny. Důležitou součástí návrhu samotné desky je ošetření datových vodičů TXD(0,1) a RXD(0,1). Jedná se o diferenciální vodiče a je vhodné při návrhu desky

plošných spojů se věnovat jejich správnému vedení a shodné délky obou párů. Z toho to důvodu byl obvod fyzické vrstvy umístěn co nejblíže procesoru. Při větších vzdálenostech by se již mohlo projevovat rušení vzniklé okolními periferiemi vzhledem k použití pouze dvouvrstvé desky plošných spojů místo výrobcem doporučené čtyřvrstvé. Obdobně je nutné ošetřit datové vodiče TD± a RD± mezi konektorem a obvodem fyzické vrstvy. Zde je však mimo jiné nutné umístit 49.9Q, 1% ukončovací rezistory a 0,1 uF odrušovací kondenzátory svedené k zemnící vrstvě. Další zapojení obvodu a ostatních komponent potřebných pro jeho správnou funkci je odvozeno z doporučení v technické dokumentaci [6] a aplikačních poznámkách k obvodu.

#### **2.3.5 USB**

Procesor PIC32MX795F512L-80V obsahuje integrovaný řadič USB ON-THE-GO (OTG) a podporuje standard USB 2.0 s použitím minima externích komponent. Pro připojení k PC je zařízení vybaveno konektorem USB typ mini B. Pro ochranu vnitřních periferií zařízení byl USB konektor připojen přes obvod USBLC6-2, který slouží jako ESD ochrana. Použitý obvod obsahuje podporu pro USB 2.0 a splňuje specifikace dle ffiC 61000-4-2 level 4.

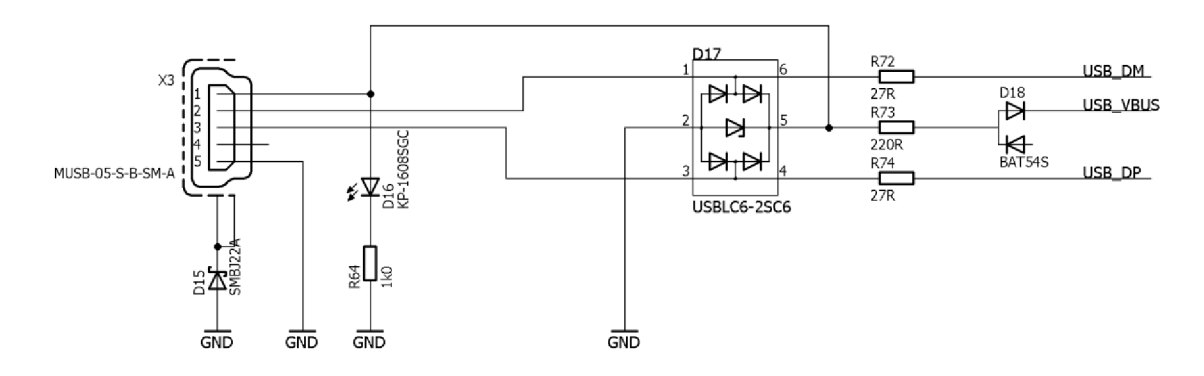

Obrázek 11: Zapojení USB konektoru a ESD ochrany

Pro indikaci připojeného USB zařízení slouží LED dioda, která signalizuje přítomnost externího napětí na konektoru.

#### **2.3.6 Spínací prvky**

Klimatická komora disponuje vnějším vstupem pro spínání klimatické komory, proto je Interface klimatické komory vybaven několika spínacími prvky pro spouštění ohřívacího či chladícího cyklu. Zařízení je vybaveno třemi duálními reléovými spoji G2R-2A, které jsou ovládány 5V logikou, proto je nutné jej připojit přes řídicí tranzistor IRLML6346 (viz Obrázek 12), který je řízen 3,3V logikou a ochrání procesor před případnými proudovými špičkami, které nezvládne odfiltrovat dioda zapojená paralelně k cívce, vznikajícími při spínání a rozpínání relé, které jsou způsobeny proudovými změnami na jeho cívce. Tyto relé zvládnou proudové zatížení až 5A při 250V.

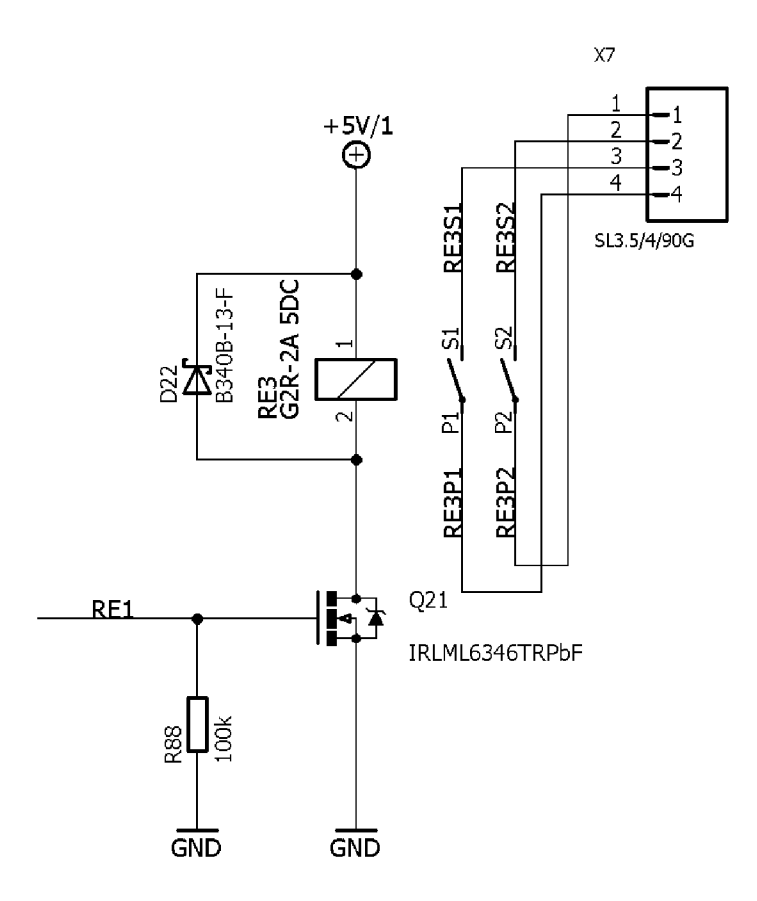

Obrázek 12: Zapojení Releového spínacího obvodu

Pro případ spínání nesilových nízkonapěťových obvodů je Interface klimatické komory vybaven tranzistory typu NDS352AP, které jsou zapojeny jako spínací prvky přes oddělovací tranzistorovou síť ULN2803 A.

#### **2.3.7 Napájení**

Pro správnou funkci všech periferií zařízení Interface klimatické komory je nutné zajistit vhodné a stabilní napájení. Jako zdroj příkonu pro celé zařízení bylo zvoleno napájení po ethernetové síti (Power Over Ethernet - POE), které má možnost být napájeno i z externího zdroje, v případě, že zařízení nebude připojeno k síti umožňující používat tuto funkcionalitu.

V případě použití POE zdroje či připojení externího napájení je toto napětí stabilizováno na primárních 5V, které se dále pomocí měničů transformuje na potřebné napětí, která se využívají v zařízení:

- $+5V$ ,
- . -5V,
- $+3,3V,$
- $+2,5V$ .

#### *Větev: +5V*

5V větev je stabilizována pomocí integrovaného obvodu TPS23757, který slouží jako efektivní POE řadič a DC/DC kontrolér

Power over Ethernet (POE) je efektivní způsob napájení koncových síťových zařízení. Jeho použití je zvláště výhodné u síťových prvků, které nemají velký příkon (jednotky/desítky Wattů) a není tedy nutné je přímo připojovat do elektrické sítě. Jako příklad použití POE jsou typicky IP kamery, či wifi routry.

Toto zařízení bude primárně napájeno z externího zdroje a POE je zde umístěna jako vhodná alternativní možnost napájení vzhledem k použití sběrnice Ethernet. Protože dle normy IEEE 802.3af je napětí přenášené pomocí Ethernetové linky 48V je nutné použít integrovaný obvod spravující napájení. V zařízení použitým obvodem je TPS23757, který spravuje napájení jak pomocí POE, tak z externího zdroje. Pracovní rozsah vstupních napětí je 9,3V až 57V.

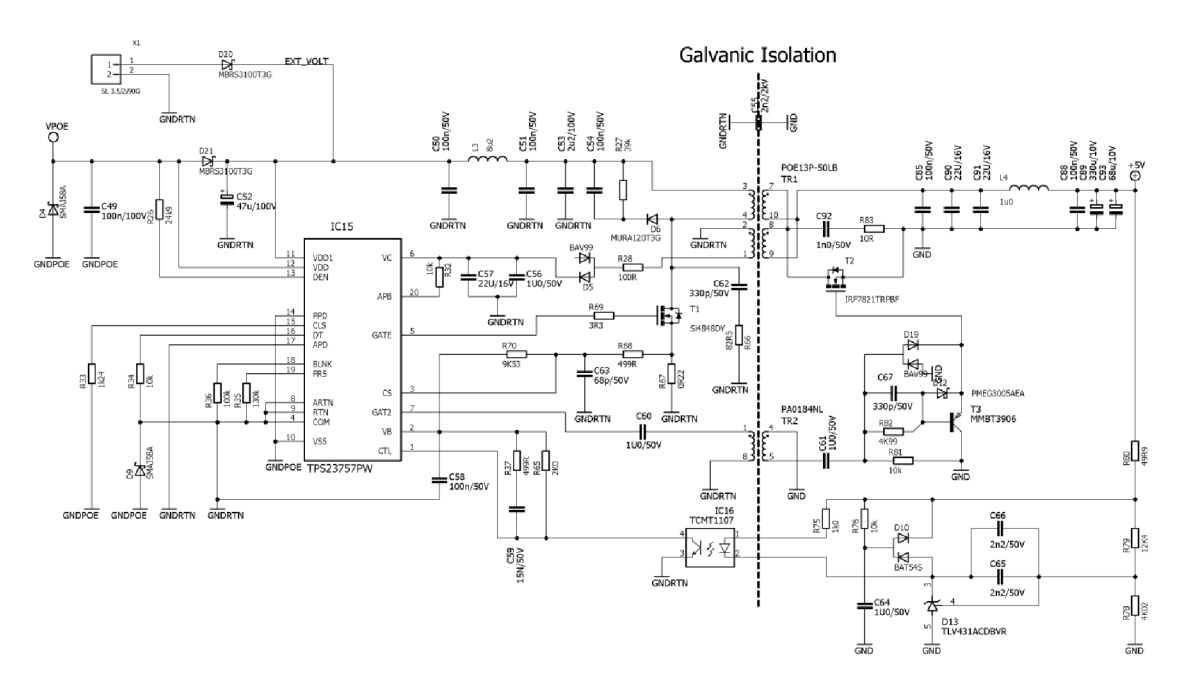

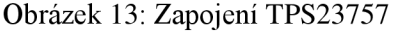

Vstupní napětí z POE zdroje je nejdříve usměrněno pomoci ideálního diodového můstku tvořeného tranzistory typu MOSFET PSMN040-100MSE řízeného pomocí řadiče LT4321UF. Následně je pomocí obvodu TPS23757 přes galvanickou izolaci stabilizován na hodnotu +5V. Zapojení (Obrázek 13) externího zdroje napětí je nastaveno jako za chodu nezaměnitelné, avšak je možné obvod TPS23757 zapojit do konfigurace, kdy je možné při chodu zařízení plynule měnit zdroj napájení. Tato konfigurace je ale mnohem sofistikovanější a v tomto konkrétním případě nepotřebná.

Spínání celého zařízení je do obvodu zařazeno na úrovni přechodu +5V větve k dalším měničům a periferiím. Pro tuto funkci je do obvodu zařazen integrovaný obvod TPS22965. Jedná se o spínací integrovaný obvod s nízkým odporem při sepnutí, který dosahuje 16mQ, a zvládá kontinuální proud až 6A. Na desce je integrován přepínač a jsou zde vyvedeny i piny pro připojení externího spínače umístěného například na krytu zařízení.

#### *Větev+3,3 V*

Jako primární napájecí a komunikační napětí je zvoleno napětí 3,3V, protože zvolený

procesor a periferie komunikují s napětím 3,3V. Toto napětí je stabilizováno pomocí DC/DC měniče napětí LTC1174CS8-3.3. Jedná se o měnič s fixním výstupním napětím o hodnotě 3,3V. Hlavní výhodou obvodu je snadná implementace s použitím minima externích součástek, nízké ztráty a vysoká efektivita až 94%.

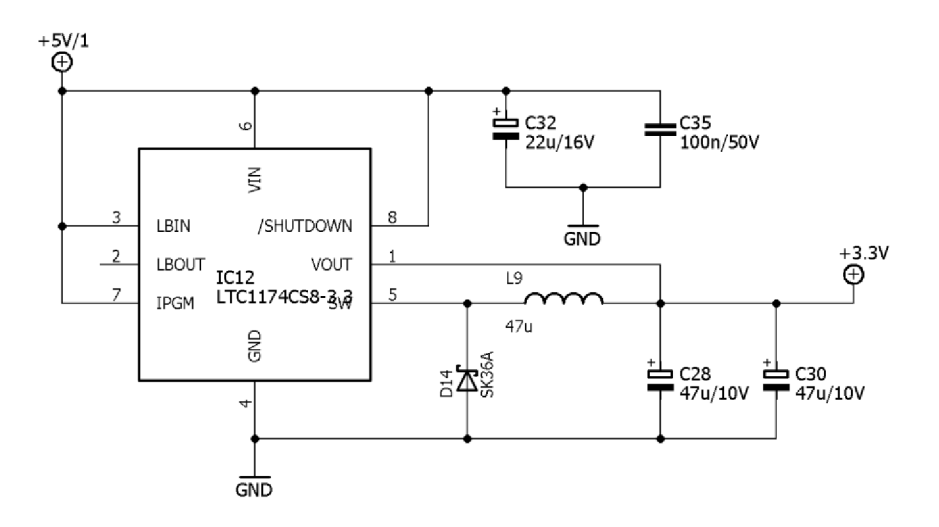

Obrázek 14: Zapojení měniče LTC1174CS8-3.3

#### *Větev -5V*

Pro AD a DA převodníky je nutné přivést diferenciální napájení  $\pm 5V$ , protože potřebujeme pracovat i se zápornými napětími. Jako napěťový invertor byl zvolen integrovaný obvod LTC1174HVCS8-5. Jedná se o obvod stejného typy jako DC/DC měnič pro +3,3V větev, který má obdobné zapojení a parametry. Zapojení LTC1174HVCS8-5 se od LTC1174HVCS8-3.3 liší v zapojení zpětné vazby a polarity výstupu:

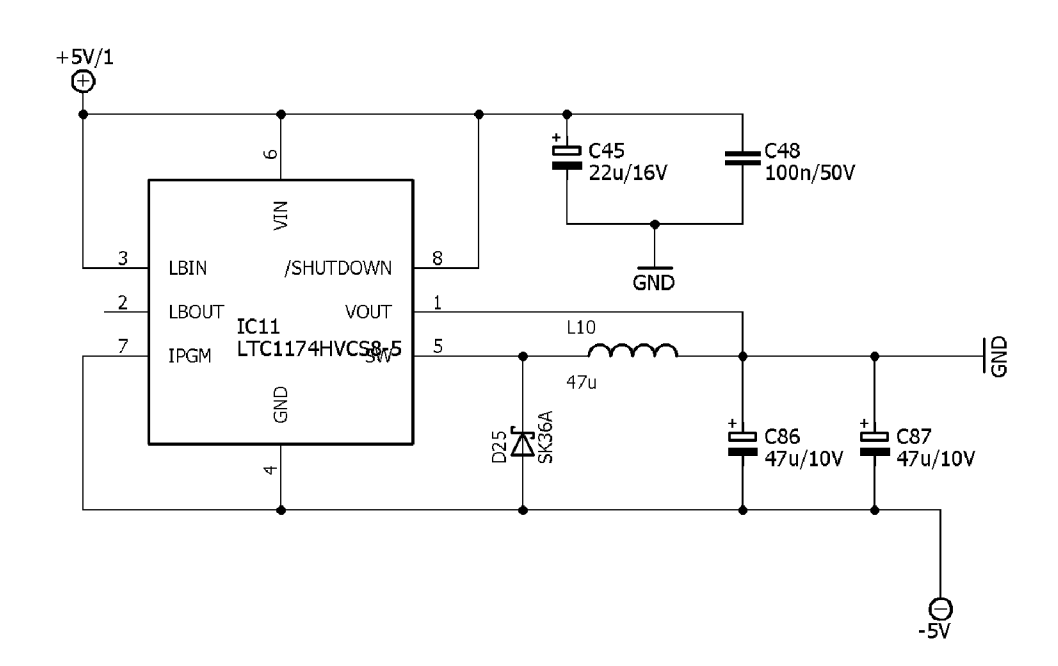

Obrázek 15: Zapojení měniče LTC1174CS8-5

#### *Větev +2,5V*

Napětí 2,5V bylo zvoleno jako reference pro obvod AD5761R. Jako stabilizační obvod pro referenční napětí slouží REF3325AIDCKT, který má výhodu v nízkém šumu a přesnosti nastavení požadované referenční hodnoty s nízkou teplotní odchylkou.

## **3 FIRMWARE**

Pro návrh softwarového vybavení procesoru integrovaného na desce plošných spojů byl zvolen program MPLAB X Integrated Development Environment (IDE). Jedná se o program pro PC sloužící pro vývoj aplikací pro mikroprocesory Microchip. Konkrétně byla použita verze programu 3.51, která se v průběhu programování jevila jako nej stabilnější.

Pro snadnější implementaci rozhraní Ethernet a USB je pro sestavení programu využito rozšíření, pro MPLAB X IDE, MPLAB Harmony. Jedná se o plně integrovanou vývojovou platformu pro mikrokontroléry PIC32. MPLAB Harmony osahuje sadu konfigurovatelných knihoven pro obsluhu periferií integrovaných v procesorech PIC32. Jedná se o flexibilní plně integrovatelnou platforma pro vývoj firmwaru procesoru PIC32, která se snaží stavět program na bázi modulů. V době tvorby této práce na této platformě probíhá neustálý vývoj, a proto byla použita pro tvorbu firmwaru verze MPLAB® Harmony Integrated Software Framework vi.07.01.

### **3.1 GPIO**

Jednoduché periferie jako jsou indikační LED a spínací prvky desky jsou ovládané přímo pomocí programovatelných pinů procesoru. Pro správnou funkci jednotlivých pinů je zapotřebí nastavit jejich funkci a hodnotu.

```
//Nastavení masky pro výstupní porty LED
SYS PORTS PIN DIRECTION pinDir;
pinDir = \overline{S}YS\_PORTS_DIRECTION\_OUTPUT;<br>PORTS DATA MASK LEDMask = (PORTS DATA MASK) 0x0006;
//Nastavení portu jako výstupní
SYS PORTS DirectionSelect (PORTS ID 0,
                                                   pinDir,
                                                                  PORT CHANNEL C,
LEDMask);
//Zapsání logické hodnoty 0 na pin C1
PLIB PORTS PinClear ( PORTS ID 0, PORT CHANNEL C, PORTS BIT POS 1);
```
Pomocí GPIO pinů jsou na desce ovládány všechny spínací prvky, které jsou osazeny na desce, indikační LED a piny převodníků, jenž neslouží pro komunikaci (např.: LADC). Jejich spínání probíhá v závislosti na fázi programu a příchozím požadavku z PC, které komunikuje skrze USB či Ethernet.

### **3.2 Sériové rozhraní**

Převodníky DA a AD použité na Interface klimatické komory komunikují pomocí sériové komunikace. Obvod AD převodníku CS5505 komunikuje pomocí specifické sériové komunikace, která vychází z SPI. Obvod AD5761RBRUZ pro komunikaci využívá protokol SPI.

#### **3.2.1 SPI komunikace obvodu AD5761RBRUZ**

SPI (Seriál Peripheral Interface) je sériové rozhraní užívané ke komunikaci mikroprocesoru s ostatními integrovanými obvody, které jsou vybaveny touto sběrnicí. Komunikace probíhá po společných sběrnicích pro více zařízení, přičemž jednotlivá zařízení jsou volena pomocí dalšího vodiče.

Přiklad programu pro komunikaci po SPI s použitím PLIB knihovny:

```
//zvolení periferie
APP_SPI_CS_SELECT() ;
//vyčištěni bufferů 
PLIB SPI ReceiverOverflowClear ( SPI ID 4 );
PLIB_SPI_BufferClear(SPI_ID_4) ;
//zapsání dat pro odeslání (8 bitů)
PLIB SPI BufferWrite(SPI ID 4, temp datax.tosend[0]);
//vyčkání na odeslání a přijetí dat
while (PLIB SPI TransmitBufferIsFull(SPI ID 4));
while (PLIB^-SPI^-ReceiverFIFOIsEmpty(SPI ID \overline{4}));
//vyčtení dat
temp_datax.ansver[0] = PLIB_SPI_BufferRead( SPI_ID_4 );
//deselekce periferie
APP_SPI_CS_DESELECT();
```
Z příkladu komunikace je vidět jak probíhá komunikace po sběrnici. Pro zahájení komunikace je nejdříve nutné zvolit zařízení, se kterým plánujeme komunikovat. Následně je vhodně vyčistit buffery, které se mohly v průběhu běhu programu zaplnit neurčitými daty. Po vyčištění bufferů můžeme postoupit k zápisu dat do periferie. Posléze vyčkáváme na odeslání dat a následné zaplnění bufferu přijímače, který potom vyčteme.

Sběrnice SPI je v zařízení použita pro komunikaci s integrovaným obvodem AD5761RBRUZ, který slouží jako DA převodník. Integrovaný obvod umožnuje časování sběrnice SPI až do hodnoty 50MHz pro zápis a 33 MHz pro čtení. Pro komunikaci je v projektu nastavena hodnota 1MHz.

Pro správnou funkci obvodu je nutné nastavit vnitřní registry. Obvod je vybaven 24-bitovým posuvným registrem, kdy bit MSB je přenášen jako první. Vstupní posuvný registr má definovanou posloupnost, která je vyobrazena v tabulce 5.

Tabulka 5: Formát vstupního posuvného registru obvodu AD5761R (převzato z [3])

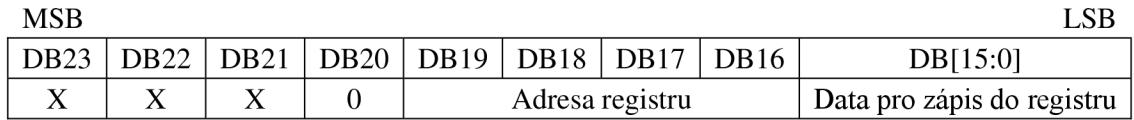

Adresy jednotlivých vnitřních registrů obvodu AD5761R jsou definovány jako 4-bitové adresní hodnoty. Jednotlivé adresy jsou definovány následující tabulkou:

|      |          | Adresa registru |             |                                                      |
|------|----------|-----------------|-------------|------------------------------------------------------|
| DB19 | DB18     | DB17            | <b>DB16</b> | Příkaz                                               |
|      | $\Omega$ | $\Omega$        |             | Zápis do vstupního registru                          |
|      | ∩        |                 | 0           | Aktualizace hodnoty registru DA převodníku ze vstupu |
|      | $\Omega$ |                 |             | Zápis hodnoty přímo do DA registru převodníku        |
| 0    |          | $\Omega$        | 0           | Zápis do nastavovacího registru                      |
| 0    |          |                 |             | Programový reset dat                                 |
|      | $\Omega$ | 0               |             | Deaktivace čtení registrů                            |
|      | $\Omega$ |                 | $\Omega$    | Přečtení vstupního registru                          |
|      | $\Omega$ |                 |             | Přečtení registru DA převodníku                      |
|      |          | $\Omega$        | $\Omega$    | Přečtení nastavovacího registru                      |
|      |          |                 |             | Úplný programový reset                               |

Tabulka 6: Příkazy pro komunikaci s AD5761R (převzato z [3])

Po aktivaci zařízení proběhne inicializace, jejíž součástí je nastavení nastavovacího registru převodníku AD576IR, kde je nutné nastavit parametry a funkci zařízení. Při nastavení zařízení, kdy je změněn rozsah výstupních napětí, je nutné provést úplný programový reset (viz. Tabulka 6) ještě před zápisem hodnoty do nastavovacího registru. V nastavovacím registru je možné mimo rozsahu výstupních hodnot nastavit například povolení přesahu nastavených napěťových mezí, typ binárního zápisu záporných hodnot napětí u bipolárního rozsahu napětí, teplotní ochranu či aktivaci interní reference napětí. Konkrétní nastavení použité pro funkci Interface klimatické komory je definováno následující tabulkou:

Tabulka 7: Nastavení obvodu AD5761R

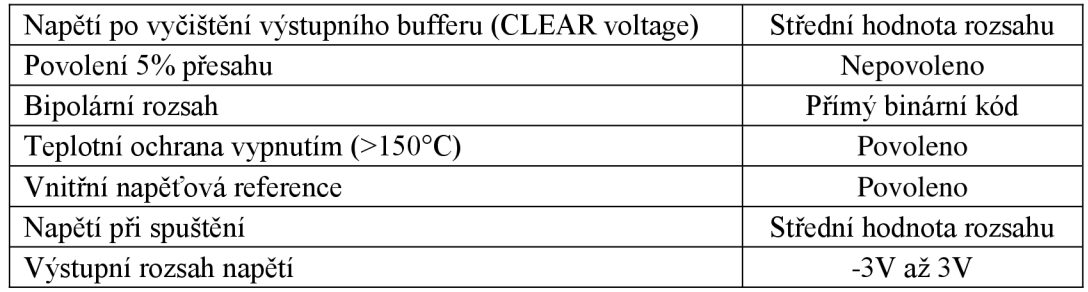

Nastavení periferie probíhá v inicializační fázi programu. V hlavní smyčce programu poté probíhá na žádost PC, či fáze cyklu, zápis aktuální hodnoty napětí a následná aktivace výstupu. Nastavené výstupní napětí je definováno podle vzorce:

$$
V_{OUT} = V_{REF} \times \left[ \left( m \times \frac{D}{65536} \right) - c \right],
$$
\n(3.1)

kde *V<sub>OUT</sub>* je výstupní napětí, *V<sub>REF</sub>* je referenční napětí, *D* je dekadický ekvivalent hodnoty zapsané do registru DAC. Konstanty m a c jsou definovány podle nastaveného rozsahu výstupních hodnot. Pro rozsah  $\pm 3V$  jsou to hodnoty m=2,4 a c=1,2.

Pro aktivování výstupu slouží pin  $\overline{LADC}$ , který je připojen jako GPIO pin. Pro aktivaci je nutné nastavit jej na logickou hodnotu 0. Aktivaci výstupu lze provádět i pomocí softwarové aktivace výstupního registru.

#### **3.2.2 Ovládání obvodu CS5505**

Obvod CS5505 obsahuje sériové rozhraní, které je odvozené ze standardu SPI. Avšak umožňuje pouze vyčítat měřené hodnoty. Pro nastavení jednotlivých operací slouží několik vstupních pinů (viz. Obrázek 6 a Obrázek 7). Do procesoru jsou připojeny piny CAL – soužící pro kalibraci, M/SLP – sloužící pro volbu hodin signálu SCLK, CONVsloužící pro potvrzení kalibrace a piny  $A0.A1 -$  sloužící pro nastavení vstupního multiplexoru.

Po připojení napájení převodník CS5505 inicializuje probouzení, které trvá 1800 hodinových cyklů. Následně pokud je pin CAL a CONV aktivní (logická úroveň 1) přejde do stavu kalibrace, která trvá 3246 hodinových cyklů a následně přejde do stavu připravenosti. Po aktivaci pinu CONV obvod zahájí konverzi analogové hodnoty napětí. Konvertovaný vstup se volí pomocí nastavovacích pinů A0 a AI, které řídí vstupní multiplexor. Stavy A0 a AI jsou pro jednotlivé vstupy zaznamenány v Tabulka 4. Po dokončení konverze, které trvá 1622 hodinových cyklů, přejde pin DRDY do logické úrovně 0, čímž inicializuje, že byl aktualizován sériový registr.

Vyčítání aktuální hodnoty může probíhat ve dvou módech, které se liší použitím vnitřních či externích hodin sériové linky. Volba módu probíhá pomocí pinu M/SLP. Pokud je pin M/SLP připojen na digitální zemi, je zvolen mód, který pro komunikaci využívá externí časování sběrnice.

Vyčítaná hodnota napětí je 16 bitová. Její rozmezí se pohybuje v bipolárním módu od hodnoty  $-V_{REF}$  po  $+V_{REF}$ , což je v tomto konkrétním případě  $\pm 2.5V$ . Rozlišení měřené hodnoty při 16 bitech je pro 1 LSB 76mV.

### **3.3 USB**

Sběrnice USB slouží spolu se sběrnicí ethernet ke komunikaci zařízení s počítačem. Hardwarově je sběrnice připojena přímo k portu na procesoru. Pro komunikaci s počítačem je zvolena funkce USB, jako CDC Com port zařízení, na které je připojena systémová konzole procesoru, která obsahuje předem definované příkazy pro možnost ovládání karty bez obslužné aplikace.

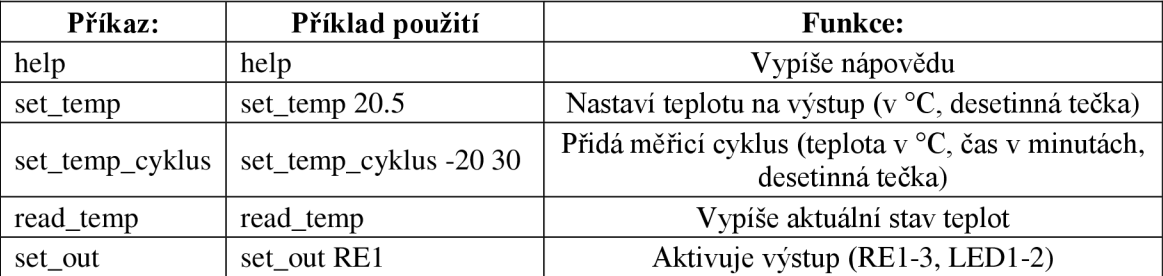

Tabulka 8: Konzolové příkazy měřící aplikace

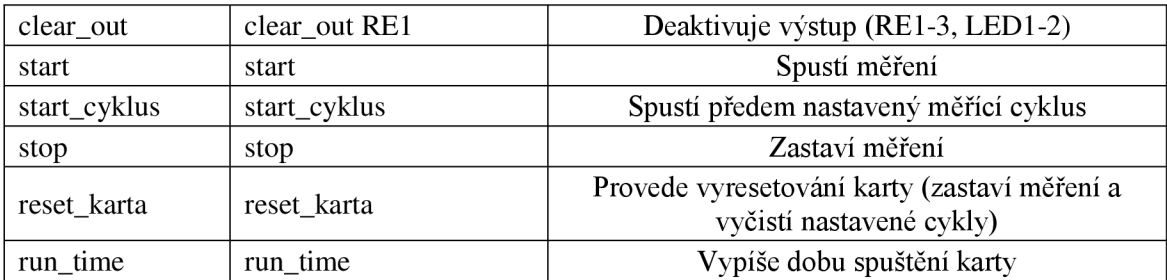

Tabulka 8 obsahuje pouze základní příkazy pro práci s Interface klimatické komory, které jsou uživatelsky využitelné při přístupu bez obslužné aplikace. Zařízení dále obsahuje integrované příkazy pro práci s periferií ethernet, je tedy možné pomocí konzole například nastavit jinou IP adresu zařízení. Základní příkazy pro práci s ethernetem obsahuje následující tabulka:

Tabulka 9: Základní příkazy TCPIP

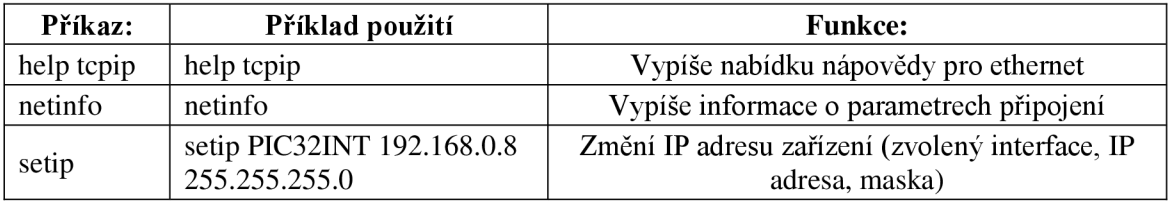

USB CDC Com port má následující vlastnosti:

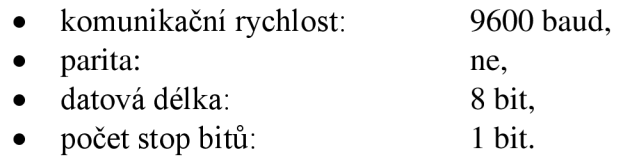

Je tedy možné se k Interface klimatické komory jednoduše připojit například pomocí volně dostupného programu PuTTY.

### **3.4 Ethernet**

Sběrnice ethernet co do složitosti programu pro obsluhu předčí všechny předešlé periferie a byla hlavním důvodem, proč jsou pro tvorbu programu použity knihovny a konfigurátor MPLAB Harmony. Pomocí Harmony je možné jednoduše nastavit a inicializovat komunikaci s čipem fyzické vrstvy, který dále samostatně zpracovává data a komunikaci po síti. Pro správnou funkci periferie je nezbytné nakonfigurovat nejdříve interní řadič ethernetu a nakonfigurovat externí fyzickou vrstvu na použitý typ DP83848. Po té je nutné nakonfigurovat vlastní obslužné knihovny obsažené v Harmony pro TCPIP. Zde je zapotřebí nastavit vhodnou IP adresu (v defaultní konfiguraci jde o IPv4: 192.168.1.10 s maskou 255.255.255.0) a připojení k síti, povolit UDP a TCP/IP příkazy pro systémovou konzoli, kterou obsluhuje USB. Po správném nastavení konfigurátoru MPLAB Harmony je samotná obsluha periferie relativně jednoduchá.

Pro potřeby komunikace pomocí ethernetu je zvolen způsob komunikace přes UDP pakety, které mají pevně danou strukturu pro data přijaté:

```
typedef struct
{ 
   float teplota;
   uint16 t doba;
} protokol read data;
typedef enum
{ 
    rekni<sub>_</sub>data =0x01,
    nastav_teplotu =0x02,
    nastav_teplotu_cyklu =0x03,
    spus t meren i =0 \times 04,
    spust_cyklus =0x05,
   zastav<sub>mereni</sub> =0x06,<br>reset dat =0xff
   reset dat
} protokol_prikaz ; 
typedef struct
{ 
    protokol_prikaz typ;
    protoko leadata temp;
} Prijate data protokol;
```
obdobně tak pro data odeslané:

```
typedef struct
{ 
    float set_temp;
    float actual_temp;
    uintlo<sup>-r</sup> hosteant<sup>-cyvins</sup>
    uintlo<sup>_c</sup> aktualni_cyklus;
    uint 8_t informace;
               //0,0,0,0,0,Spusteno cyklus, spusteno, dokončeno
} protokol send data;
typedef enum
{ 
    nic =0x00,
    posii_data =0x10,
    prikaz_prijat =0x20,
    prikaz_chyba =0xf0
}protokol prikaz answer;
typedef struct
{ 
    protokol_prikaz_answer typ;
    protoko l_send_data temp;
}Odesilane data protokol;
```
Tyto struktury jsou poté transformovány na bytová pole, které jsou odesílány a přijímaný pomocí UDP paketů. Komunikace s Interface klimatické komory probíhá takovým způsobem, že program vyčkává na příchozí komunikaci, která se ukládá do výše definované struktury a po přijetí se předává ke zpracování. Zpracování probíhá pomocí vyhodnocení příkazu dle definice enum protokol prikaz, zde se zároveň generuje odpověď, která se předá zpět programu. V případě, že program nevyžaduje navrácení dat, nejsou tyto data odeslány, ale pro udržení soudržnosti a délky datového paketu jsou místo datových hodnot do odpovědi dosazeny nuly. Při komunikaci je nezbytné hlídat, zdaje komunikace korektně otevřena.

```
switch (ServerState)
{ 
    case SERVER STATE OPENING SERVERS:
    { 
      serverSocket=TCPIP_UDP_ServerOpen(IP_ADDRESS_TYPE_IPV4,60001,0) ;
      if (serverSocket != INVALID SOCKET)
           ServerState = SERVER STATE CONNECTING SERVERS;
    ^{DICa}k;
    case SERVER_STATE_CONNECTING_SERVERS:
    {<br>if (TCPIP UDP IsConnected(serverSocket))
      i f (TCPIP_UDP_IsConnected(serverSocket) ) 
             S extremely S . Server S and S is the service S connection;
    break:}
    case SERVER STATE SERVING CONNECTION:
    cas e SERVERING e SERVING<br>SERVING
      if(TCPIP UDP GetIsReady(serverSocket) != 0)
      if \Gammaint rxed = TCPIP UDP ArrayGet (serverSocket, (uint8 t^*)
                                              \deltaprijate, sizeof(prijate));
          odeslat = Proved prikaz (&prijate, rxed);
          TCPIP UDP Discard(serverSocket);
          if (!TCPIP UDP PutIsReady(serverSocket) == 0)
          is followed a server \{TCPIP UDP ArrayPut (serverSocket, (uint8 t*) &odeslat,
                                                   sizeof(odeslat));
              TCPIP UDP Flush (serverSocket);
          \begin{array}{c} \end{array}\overline{\phantom{a}}break; }
```
Na výše uvedeném příkladu kódu je část cyklu starajícího se o příjem a odeslání dat. Aplikace se nejdříve pokusí otevřít komunikaci na portu 60001. Poté dochází k ověření komunikace a následnému čekání na příchozí UDP paket, který je uložen do struktury. Tato přijatá struktura je vyhodnocena funkcí Proved prikaz, která vygeneruje odpověď, která je odeslána opět ve formě bytového pole.

odpověď, která je odeslána opět ve formě bytového pole. Defaultní nastavení ethernetového portu:

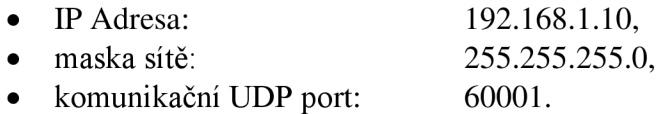

### **3.5 Hlavní smyčka programu**

Hlavní struktura programu je díky použití MPLAB Harmony řešena z velké části jako neblokující vyčkávající na povolení obsluhy dané periferie nebo přerušení. Její rozdělení je na inicializační část, která probíhá po startu a při které jsou nastaveny všechny komunikační periferie, GPIO piny a je řádně nakonfigurován DA převodník. Jakmile proběhne inicializační část, program skončí v hlavní smyčce programu.

V hlavní smyčce programu probíhají následující funkce:

- volání funkce pro příjem a vyhodnocení UDP paketu,
- vyčítání dat AD převodníku (každých 400ms pro jednotlivý kanál),
- zápis dat do DA převodníku,
- spouštění a zastavování měření,
- kontrola probíhajícího cyklu,
- vyhodnocení teplotní odchylky pro cyklické měření.

Všechny funkce, které neprobíhají každý cyklus, vyčkávají na svou aktivaci, která probíhá pomocí vnitřních logických proměnných.

## **4 SOFTWARE PRO PC**

Vhodný obslužný program je, co se týká funkčnosti, neméně důležitá součást tvorby Interface klimatické komory. Musí splňovat požadavky na jednoduchou obsluhu personálem, který nezná detaily o komunikaci a hardwaru celého produktu.

Pro vývoj tohoto softwaru byl zvolen vývojový nástroj Microsoft Visual Studio 2015. Vzhledem k mým nulovým zkušenostem s vývojem aplikací pro PC jsem po prostudování dostupných materiálů a konzultaci s kolegou zvolil práci s aplikací typu WPF (Windows Presentation Foundation). Jedná se o aplikaci pro tvorbu grafické rozhraní, jenž je součástí knihoven C# .NET, tedy nástupce staršího Windows Forms. Aplikace pracuje s verzí .NET frameworku 4.5.2, je tedy nutné jej mít nainstalovaný aby bylo možné spustit aplikaci.

Cílem pro tvorbu obslužné aplikace bylo vytvořit jednoduchou a přitom plně funkční aplikaci. Proto aplikace obsahuje jedno hlavní obslužné okno s možností vyvolání okna nastavení, zobrazení grafu a export dat.

### **4.1 Okno nastavení připojení**

Po spuštění aplikace se uživateli jako první zobrazí okno, které jej vyzve ke zvolení komunikační periferie. Aplikace pro komunikaci s Interface klimatické komory vyžaduje zvolení aktuálně používané periferie s vhodnými parametry. Jakmile dojde ke zvolení vhodné periferie, zobrazí se v okně (Obrázek 16) další možnosti nastavení pro danou periferii. Pro periferii USB (Obrázek 17) se zobrazí volba rychlosti komunikace a zvolení správného sériového portu, který musí být po připojení k zařízení pomocí USB vygenerován. V případě, že počítač neobsahuje sériové porty, tak program vypíše chybové hlášení. Nastavení periferie Ethernet (Obrázek 18) vyžaduje správné nastavení IP adresy a komunikačního UDP Portu. Všechny hodnoty jsou defaultně předvyplněné dle defaultních hodnot používaných zařízením.

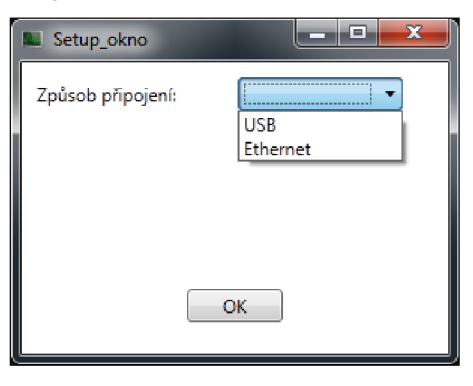

Obrázek 16: Volba komunikační periferie

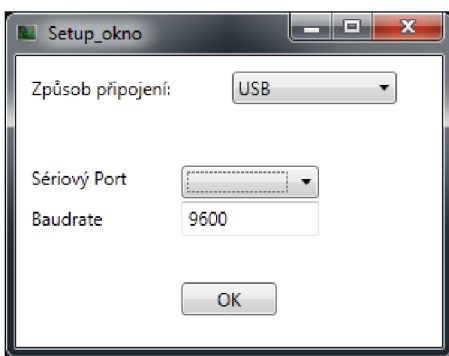

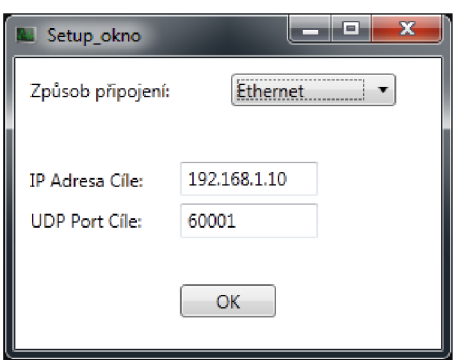

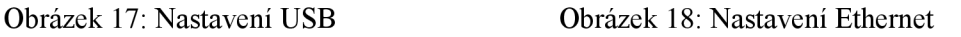

Nabídku nastavení je možné zavřít stisknutím tlačítka OK, které aktivuje hlavní okno. Pokud bylo nastavení provedeno chybně či neúplně, nebude možné komunikovat. Okno nastavení je kdykoli dostupné z hlavního okna aplikace pomocí stisknutí tlačítka *Setup* (Obrázek 19 => 5). Aplikace umožňuje změnu komunikační periferie za běhu programu bez přerušení měřícího cyklu.

### **4.2 Hlavní okno**

Hlavní okno (Obrázek 19) je pomyslným mozkem celé aplikace. Na jeho pozadí probíhá zpracování všech příkazů a vyhodnocení změřených hodnot.

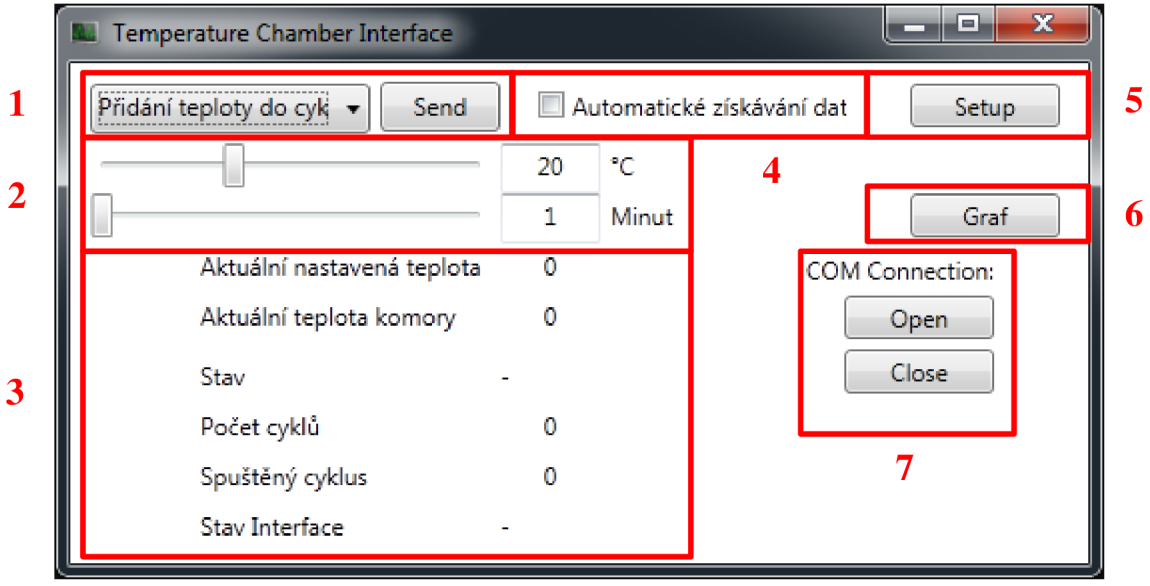

Obrázek 19: Hlavní okno aplikace

Okno obsahuje několik hlavních ovládacích prvků, které jsou rozebrány v následujících kapitolách. Všechny hlavní prvky jsou vždy přítomny pro ovládání zařízení. Pouze nastavení teploty a času (Obrázek 19 => 2) a ovládání COM portu (Obrázek 19 => 7) bývají skryté a zobrazují se pouze v případě, že je uživatel potřebuje v případech, kdy nastavuje teplotu a čas, nebo používá připojení pomocí USB, kdy je nutné ručně toto připojení otevřít.

#### **4.2.1 Nabídka příkazů**

Základní funkcí hlavního okna je komunikace s klimatickou komorou. K tomu slouží nabídka příkazů (Obrázek 19 => 1), která obsahuje příkazy pro komunikaci se zařízením a jeho nastavení:

- Získání dat,
- Nastavení teploty,
- Přidání teploty do cyklu,
- Spustit měření,
- Spustit měřící cyklus,
- Zastav měření.
- Reset.

#### *Získání dat*

Při volbě získání dat zůstává skrytá nabídka nastavení teploty a času měření (Obrázek 19 => 2). Příkaz se potvrdí stisknutím tlačítka *Send.* Pro jeho korektní vykonání musí být správně nastavena komunikace a v případě zvolení USB musí být otevřený komunikační port pomocí tlačítka *Open* (Obrázek 19 => 7). Jakmile je příkaz vykonán a přijata odpověď tak se aktualizují hodnoty informací o stavu napětí a měření (Obrázek 19 => 3). Potvrzení korektního přijetí je signalizováno změnou položky *Stav* na hodnotu *Data přijaty.* 

#### *Nastavení teploty*

Nastavení tepoty probíhá pomocí textového boxu a posuvníku (Obrázek 19 => 2), který se při zvolení příkazu *Nastavení teploty* zobrazí. Při potvrzení tlačítkem *Send* proběhne okamžité odeslání teploty, která se přímo zapíše na výstup teplotní komory. Potvrzení přijetí příkazu probíhá změnou položky *Stav* (Obrázek 19 => 3) na hodnotu *Príkaz přijat.* 

#### *Přidání teploty do cyklu*

Oproti nastavení teploty se při zvolení příkazu *Přidání teploty do cyklu* zobrazí i druhý posuvník s textovým boxem (Obrázek 19 => 2), který umožňuje nastavení doby setrvaní klimatické komory na nastavené teplotě. Při potvrzení se požadovaná teplota přidá do bufferu měření, který bude proveden při spuštění měřícího cyklu. Potvrzení přijetí příkazu probíhá změnou položky *Stav* (Obrázek 19 => 3) na hodnotu *Príkaz přijat* a změnou hodnoty *Počet cyklů* na aktuální hodnotu signalizující počet zapsaných cyklů měření.

#### *Spustit měření*

Příkaz *Spustit měření* provede pouze aktivaci klimatické komory. Předpokladem správné funkce je předem nastavená teplota měření pomocí příkazu *Nastavení teploty.*  Potvrzení přijetí příkazu probíhá změnou položky *Stav* (Obrázek 19 => 3) na hodnotu *Spuštěno.* 

#### *Spustit měřící cyklus*

Spuštění měřícího cyklu se provádí pomocí příkazu *Spustit měřící cyklus.* Příkaz spustí

měření, kdy se provede postupné nastavení všech dříve zapsaných měřících cyklů. Doba měření se začne odčítat až při dosažení požadované teploty. Potvrzení přijetí příkazu probíhá změnou položky *Stav* (Obrázek 19 => 3) na hodnotu *Spuštěno-cyklus.* 

#### *Zastav měření*

Zastavení měření provede pouze deaktivaci klimatické komory. Na jejím vstupu stále zůstávají nastavení předchozí teploty. Potvrzení přijetí příkazu probíhá změnou položky *Stav* (Obrázek 19 => 3) na hodnotu *Prikaz přijat.* 

#### *Reset*

V případě aktivace příkazu *Reset* proběhne deaktivace všech měřících cyklů, teplota komory se nastaví na 20°C a proběhne odstranění všech dříve zadaných měřicích cyklů. Potvrzení přijetí příkazu probíhá změnou položky *Stav* (Obrázek 19 => 3) na hodnotu *Prikaz přijat.* 

#### **4.2.2 Automatické získávání dat a export dat**

Automatické získávání dat (Obrázek 19 => 4) povoluje cyklickou žádost o data, která se spouští jednou za sekundu. Tyto data se ukládají do interní paměti a slouží pro vykreslení grafu. Tyto data je možné následně exportovat do formátovaného textového souboru (doleObrázek 20). Export se spouští po ukončení záznamu dat či manuálně z okna grafu.

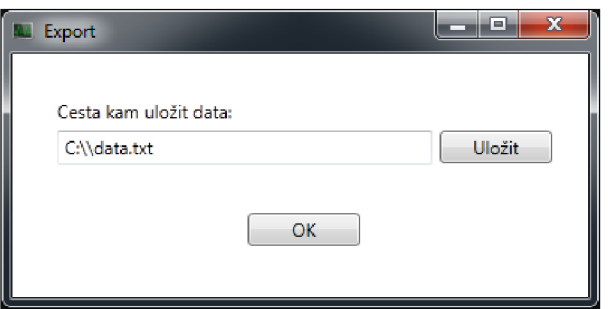

Obrázek 20: Export dat

Změřené data je možné dále zpracovat pomocí dalších analytických programů jako je například Microsoft Excel, či Matlab. Formát dat je přesně definován, kdy obsahuje hlavičku s informacemi o měření a následně definovaně formátované data:

```
Záznam Temperature Chamber Interface měření
Datum a čas pořízeni: 29.4.2017 14:22:23 
Pozice Nastavena Zmerena
0, 20, 6, 22, 91 20,7 22,9 
2 20,6 22,9 
3 20,6 22,8 
4 41,9 22,9 
5 41,9 22,9 
6 41,9 22,9 
7 41,9 24,8 
8 41,9 29,1 
9 41,9 31,6
```
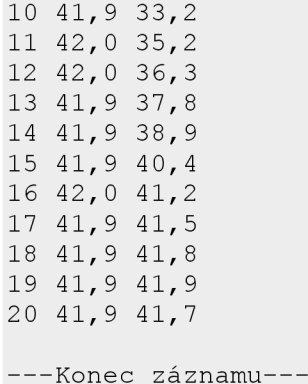

kde *Pozice* odpovídá času měření v sekundách, *Nastavena* reprezentuje hodnotu teploty nastavené ve °C a *Změřena* dává informaci o teplotě ve °C, která byla v tom okamžiku změření opravu přítomná v komoře. Jednotlivé data jsou na zvláštním řádku a jsou odděleny mezerou.

### **4.3 Okno graf**

Okno grafu se spouští kliknutím na tlačítko *Graf* (Obrázek 19 => 6). Tento požadavek vyvolá nové okno, které slouží k zobrazení grafu. Pro zobrazení požadovaného grafu je nutné nejprve zvolit požadovaný graf z nabídky:

- Posledních lOminut,
- Poslední hodina,
- Posledních 10 hodin,
- Poslední den

Graf (Obrázek 21) se sám aktualizuje a postupně posouvá, aby zobrazoval pouze poslední platné hodnoty, které jsou průběžně měřeny. V případě, že není k dispozici dostatek dat k vyplnění celého grafu, je graf (Obrázek 22) ve fázi postupného nabývání a po doplnění potřebných dat přejde do fáze postupného odsunu starých hodnot.

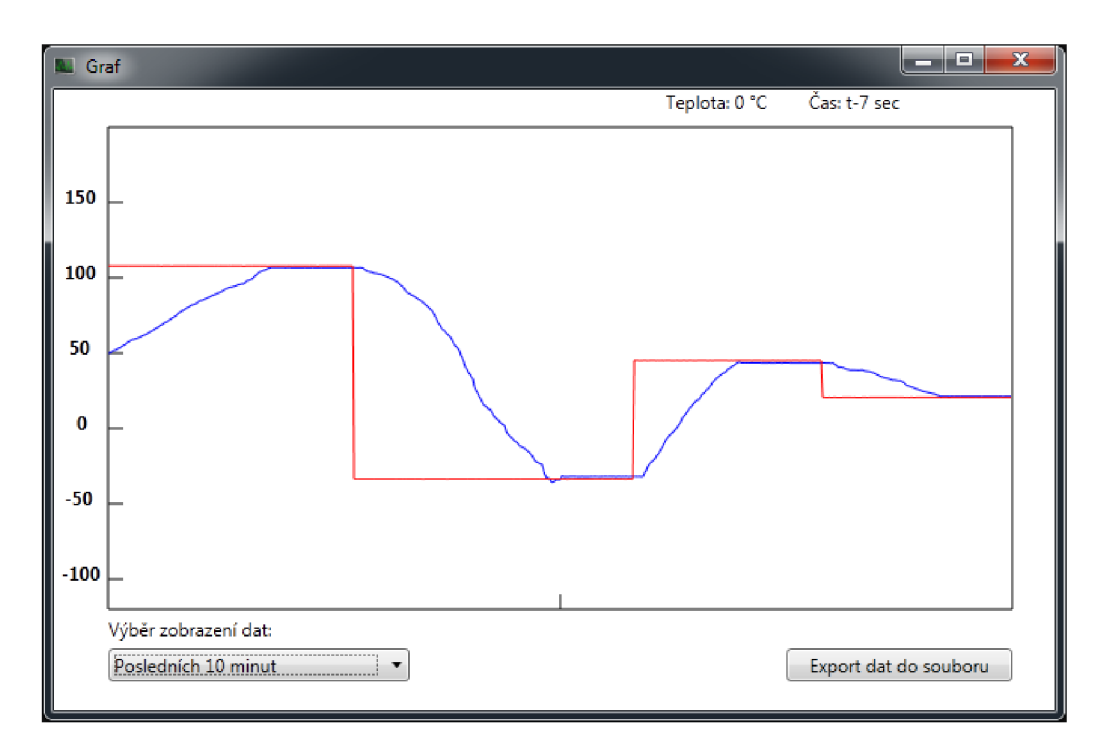

Obrázek 21: Zobrazení grafu pro posledních 10 minut měření (použit simulační přípravek - 5.1)

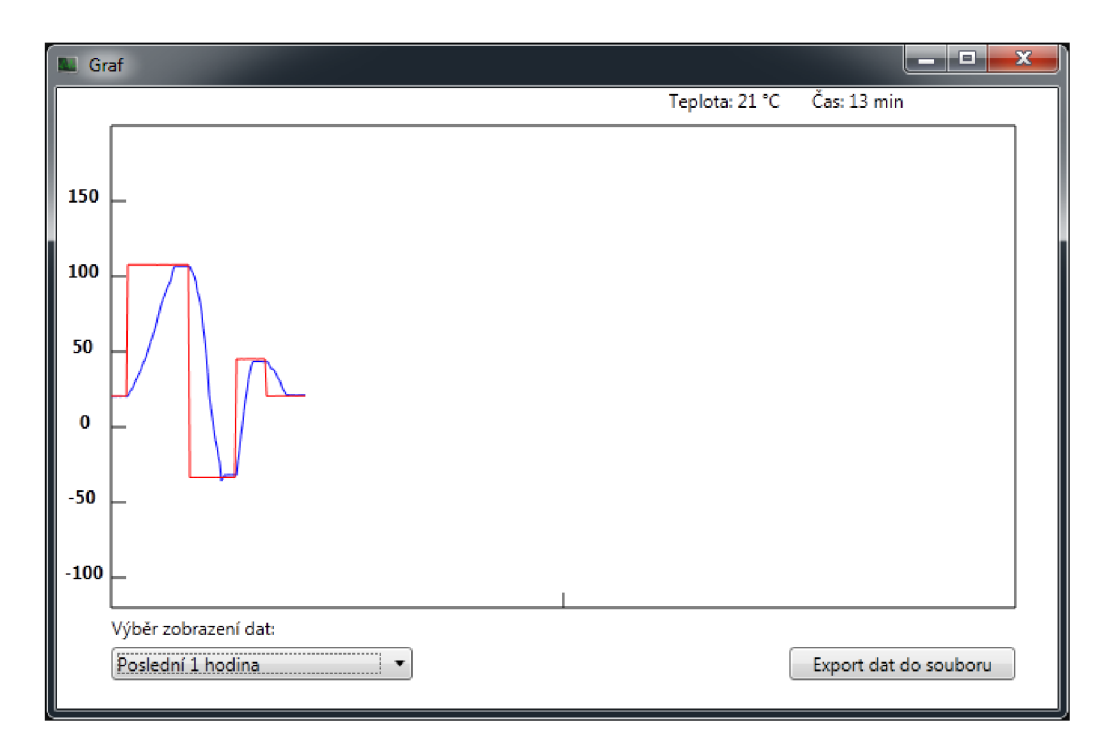

Obrázek 22: Zobrazení grafu pro poslední hodinu měření (použit simulační přípravek - 5.1)

Vpravo nahoře nad obrazovaným grafem (Obrázek 21, Obrázek 22) se zobrazuje hodnota teploty a času, která odpovídá místu nad kterým je umístěn ukazatel polohy myši. Data o času odpovídají aktuálně zobrazovanému grafu. Pokud již graf dosáhl naplnění, přestávají se zobrazovat absolutní hodnoty času, ale čas je zobrazován ve formátu *t-x,* kde *x* je rozdíl času od času aktuálního.

Pomocí tlačítka *Export dat do souboru* se vyvolá nabídka nabízející uložení dat do souboru (viz. 4.2.2, Obrázek 20).

## **5 TEST A OVĚŘENÍ FUNKCE**

V průběhu vývoje programu a k ověřování základních funkcí periferií zřízení nebylo nej vhodnější připojovat neověřené zařízení přímo ke klimatické komoře. Z tohoto důvodu byl pro prvotní ověření využit simulační přípravek.

### **5.1 Simulační přípravek**

Jedná se o přípravek, který simuluje základní vlastnosti komory a sloužil pro prvotní nastavení funkcí firmwaru pro Interface klimatické komory a počítačového softwaru pro řízení testu.

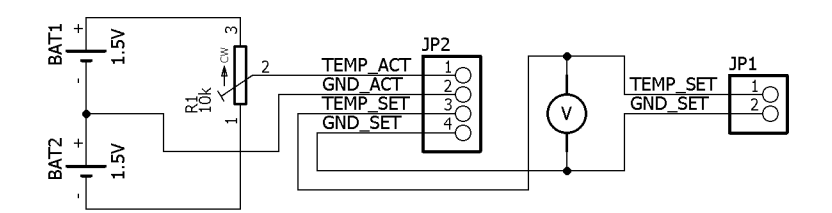

Obrázek 23: Simulační přípravek

Pomocí přípravku (Obrázek 23) bylo možné simulovat analogový výstup klimatické komory (Tabulka 2: Zapojení analogového konektoru klimatické komory), který udává a nastavuje teplotu pro teplotní zkoušku.

### **5.2 Ověření funkce s klimatickou komorou**

Po odladění funkce firmwaru a softwaru na simulačním přípravku, bylo zapotřebí ověřit správnost funkce zařízení s připojenou klimatickou komorou.

Interface klimatické komory byl pro ověření přípojek k analogovému konektoru X36 umístěném na klimatické komoře. Spuštění komory bylo pro ověření zvoleno jako manuální, kdy proběhlo spuštění pomocí tlačítka SI. Toto tlačítko je posléze připojeno k relátku RE1, které spíná cyklus.

Na následujících fotkách a obrázcích (Obrázek 24, Obrázek 25, Obrázek 26, Obrázek 27, Obrázek 28) je zaznamenán průběh a ověření základní funkce Interface klimatické komory.

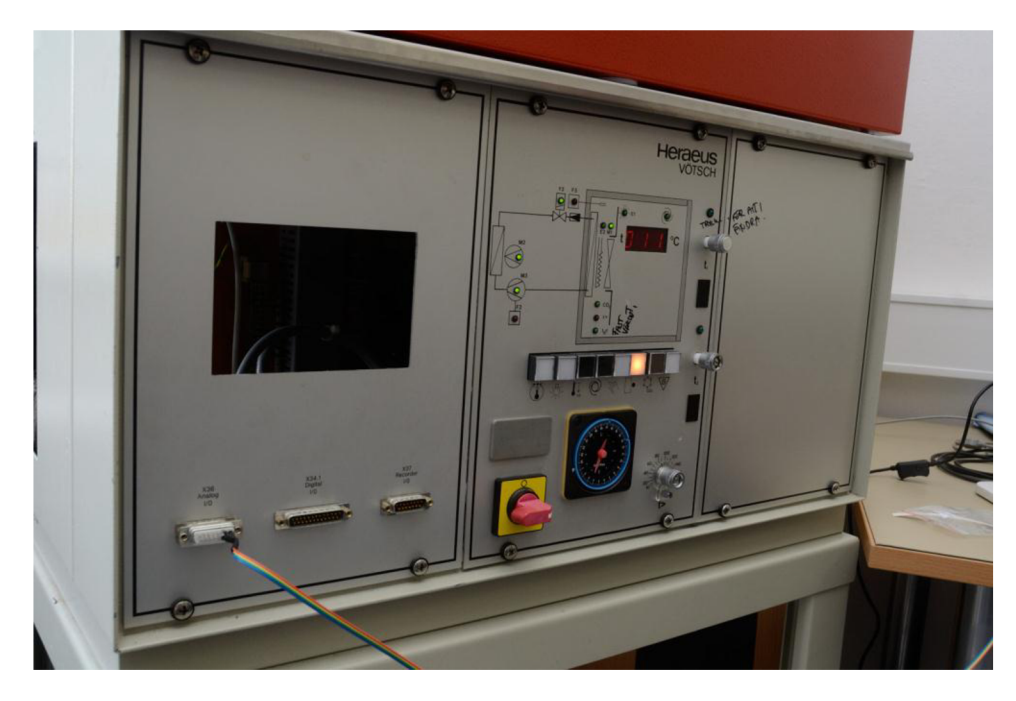

Obrázek 24: Aktivní klimatická komora

Interface klimatické komory byl v tomto případě připojen k počítači pomocí USB portu. Na následující fotografii je vidět aktivované zařízení se spuštěným řídícím programem, který zaznamenává testovanou sekvenci a zobrazuje grafický výstup pro poslední hodinu měření.

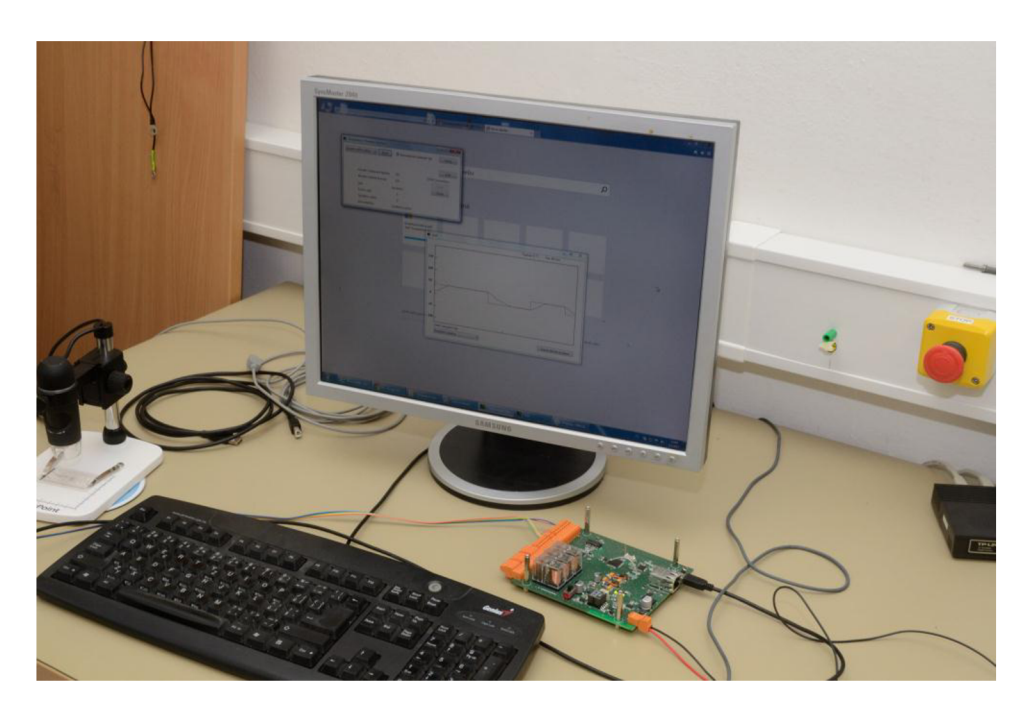

Obrázek 25: Interface klimatické komory komunikující s komorou a s PC po USB

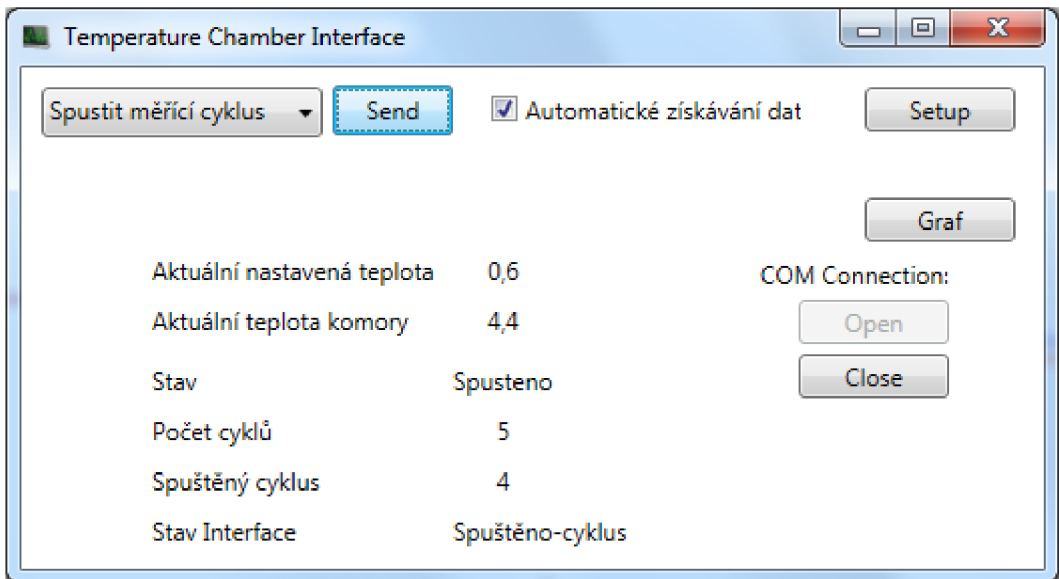

Obrázek 26: Hlavní okno při spuštěném měření

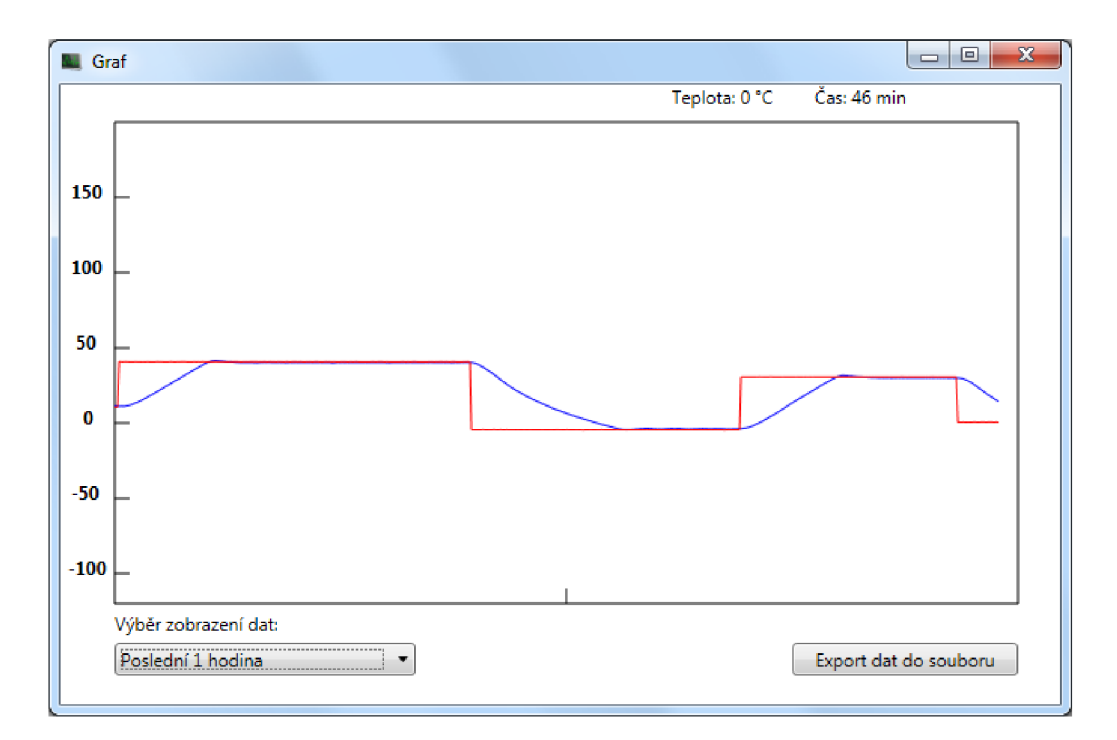

Obrázek 27: Graf poslední hodiny testovacího měření

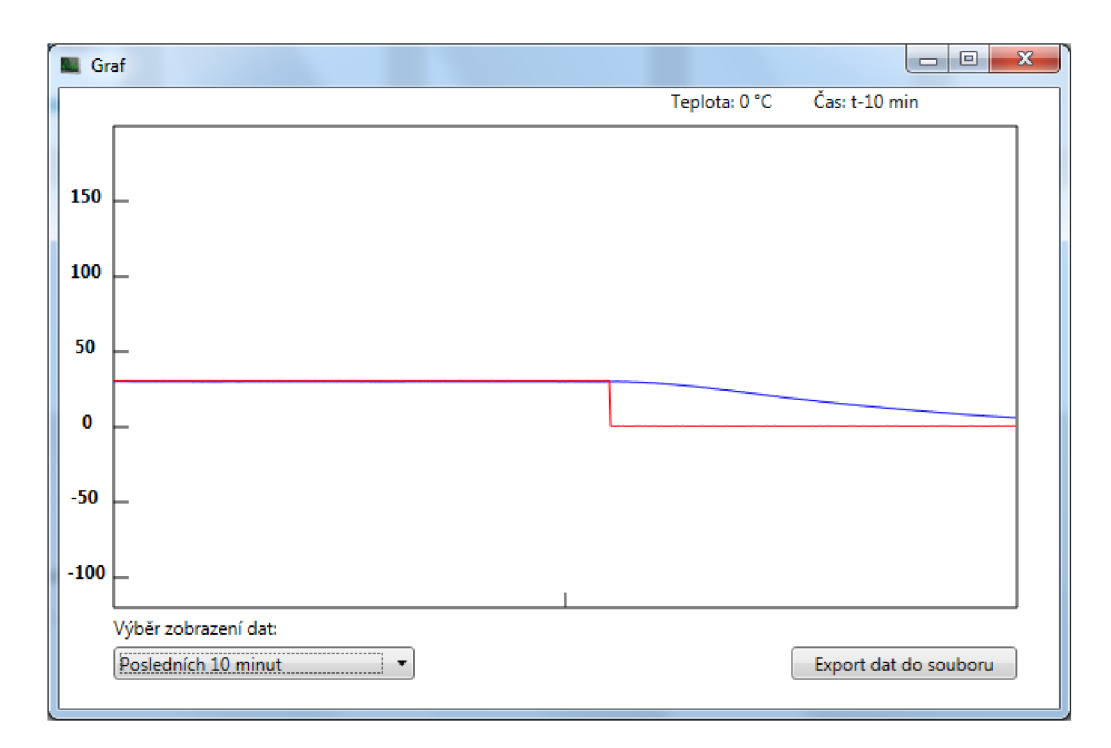

Obrázek 28: Graf posledních 10 minut testovacího měření

Změření byl proveden export dat, která byla následně zpracována pomocí MS Office Excel, kdy můžeme vidět porovnání grafu vytvořeného obslužným softwarem (Obrázek 27) a grafu vygenerovaného z exportovaných dat (Obrázek 29). Na podrobnějším grafu lze vidět mírnou odchylku teploty nastavené od měřené. Tato odchylka je způsobena nekorektním měřením nastavené teploty, kdy nebyla měřena na vstupu komory ale na výstupu karty.

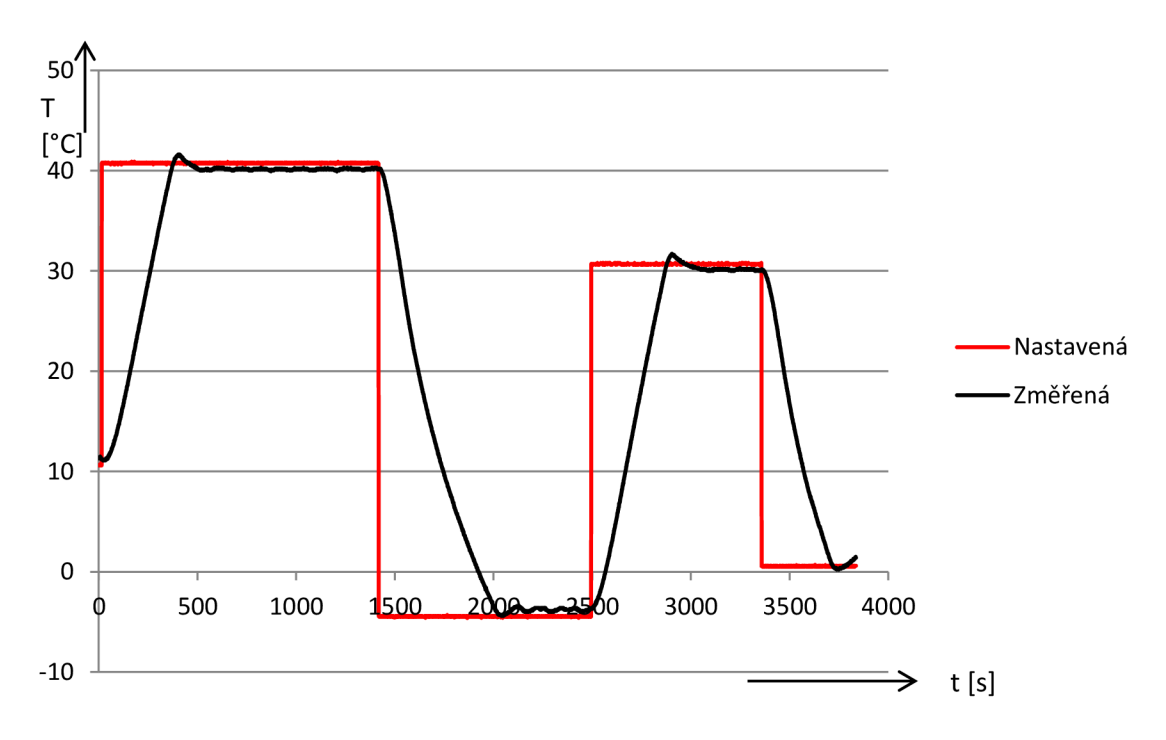

Obrázek 29: Zpracované exportované data z měření pomocí grafu v MS Office Excel

## **6 ZÁVĚR**

Cílem diplomové práce bylo vytvoření elektronického interface pro počítačové řízení klimatické komory Heraeus a základního obslužného softwaru pro toto zařízení.

Samotné zařízení je schopno komunikovat s klimatickou komoru pomocí analogového ovládacího portu na konektoru X36 a spínacích relé. Tyto relé po připojení k vnitřní elektronice komory řídí spouštění měření. Pro generování analogového napěťového signálu na konektoru X36 bylo zařízení osazeno integrovaný DA převodník AD5761R a pro snímání přijatých analogových hodnot byl zvolen AD převodník CS5505. Komunikaci s počítačem obsluhuje zařízení díky portům USB, který umožňuje ovládání zařízení i bez obslužného softwaru pomocí textové konzole, a Ethernet, který umožňuje vzdálené připojení i více klientů. Ethernet může zastávat při připojení PoE zdroje i funkci napájecí. Samotné zařízení disponuje i několika nepoužitými výstupy pro případné rozšiřující ovládacích funkcí klimatické komory (např. aktivace rosného bodu).

Pro ovládání teplotní zkoušky je součástí práce obslužný software pro počítač, který umožňuje řídit teplotní zkoušku, zadávat teplotní cykly a zaznamenávat měřená data pro vykreslování grafů a jejich export k případnému dalšímu zpracování. Tento software umožňuje připojení jak pomocí USB, tak pomocí Ethernetu, mezi kterými můžeme i v průběhu měření přepínat.

## **LITERATURA**

- [1] Microchip's32-bit Microcontrollers [online], [cit. 2016 11 18]. Dostupné z: <http://www.microchip.com/design-centers/32-bit>
- [2] CIRRUS LOGIC. *Very Low Power, 16-Bit and 20-Bit A/D Converter* [online]. F7. 2009 [cit. 2016-11-19]. Dostupné z: <https://www.cirrus.com/ip/pubs/proDatasheet/CS5505-> 06-07-08 F7.pdf
- [3] ANALOG DEVICES. *Multiple Range, 16-/12-BU, Bipolar/Unipolar Voltage Output DACs with 2 ppm/°C Reference* [online]. Rev.B. 2016 [cit. 2016-11-19]. Dostupné z: [http://www.analog.com/media/en/technical-documentation/data](http://www.analog.com/media/en/technical-documentation/data-)sheets/AD5761R 5721R.pdf
- [4] TPS23757: High Efficiency PoE Interface and DC/DC Controller. *Texas Instruments* [online]. [cit. 2016-11-20]. Dostupné z: <http://www.ti.com/product/TPS23757/technicaldocuments>
- [5] MPLAB® Harmony. In: Microchip Developer Help [online]. Microchip Technology, 2016 [cit. 2016-12-11]. Dostupné z: <http://microchip.wikidot.eom/harmony:start>
- [6] LIBERTY, J. Naučte se C za 21 dní. 2., aktualiz. vyd. Překlad Josef Pojsl, Karel Voráček. Brno: Computer Press, 2007. ISBN 978-80-251-1583-1.
- [7] DP83848C/I/VYB/YB: QFP Single Port 10/100 Mb/s Ethernet Physical Layer Transceiver. *Texas Instruments* [online]. [cit. 2016-12-11]. Dostupné z: http ://www. ti. com/lit/ds/symlink/dp83848i .pdf
- [8] Okenní aplikace v C# .NET WPF. [itnetwork.cz](http://itnetwork.cz)  Ajťácká sociální síť a materiálová základna pro C#, Java, PHP, HTML, CSS, JavaScript a další, [online]. Copyright © 2017 [itnetwork.cz.](http://itnetwork.cz) Veškerý obsah webu [cit. 29.04.2017]. Dostupné z: <https://www.itnetwork.cz/csharp/formulare/wpf>
- [9] Introduction to WPF in Visual Studio 2015. Learn to Develop with Microsoft Developer Network | MSDN [online]. Copyright © 2017 Microsoft [cit. 29.04.2017]. Dostupné z: [https://msdn.microsoft.com/en-us/library/aa970268\(v=vs.ll0\).aspx](https://msdn.microsoft.com/en-us/library/aa970268(v=vs.ll0).aspx)

# **SEZNAM SYMBOLŮ, VELIČIN A ZKRATEK**

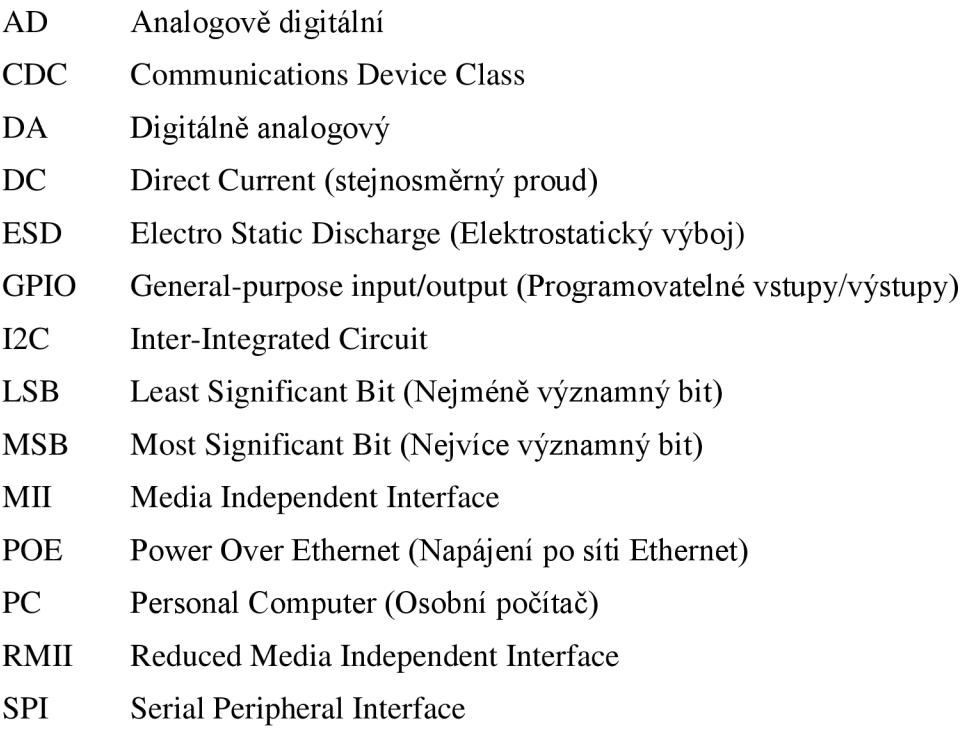

USB Universal Serial Bus.

# **NÁVR H ZAŘÍZEN I**

## **Obvodové zapojení Interface klimatické komory**

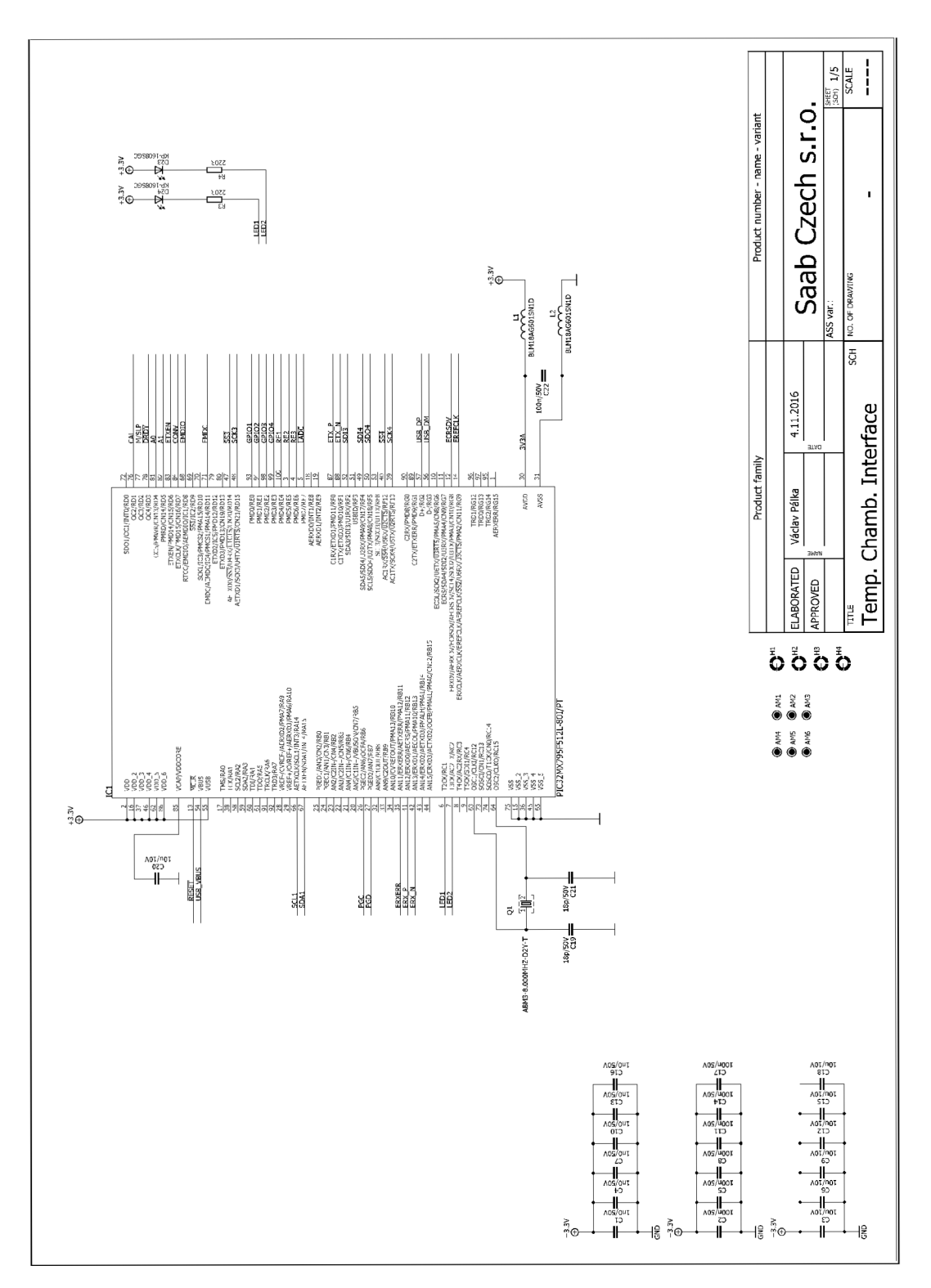

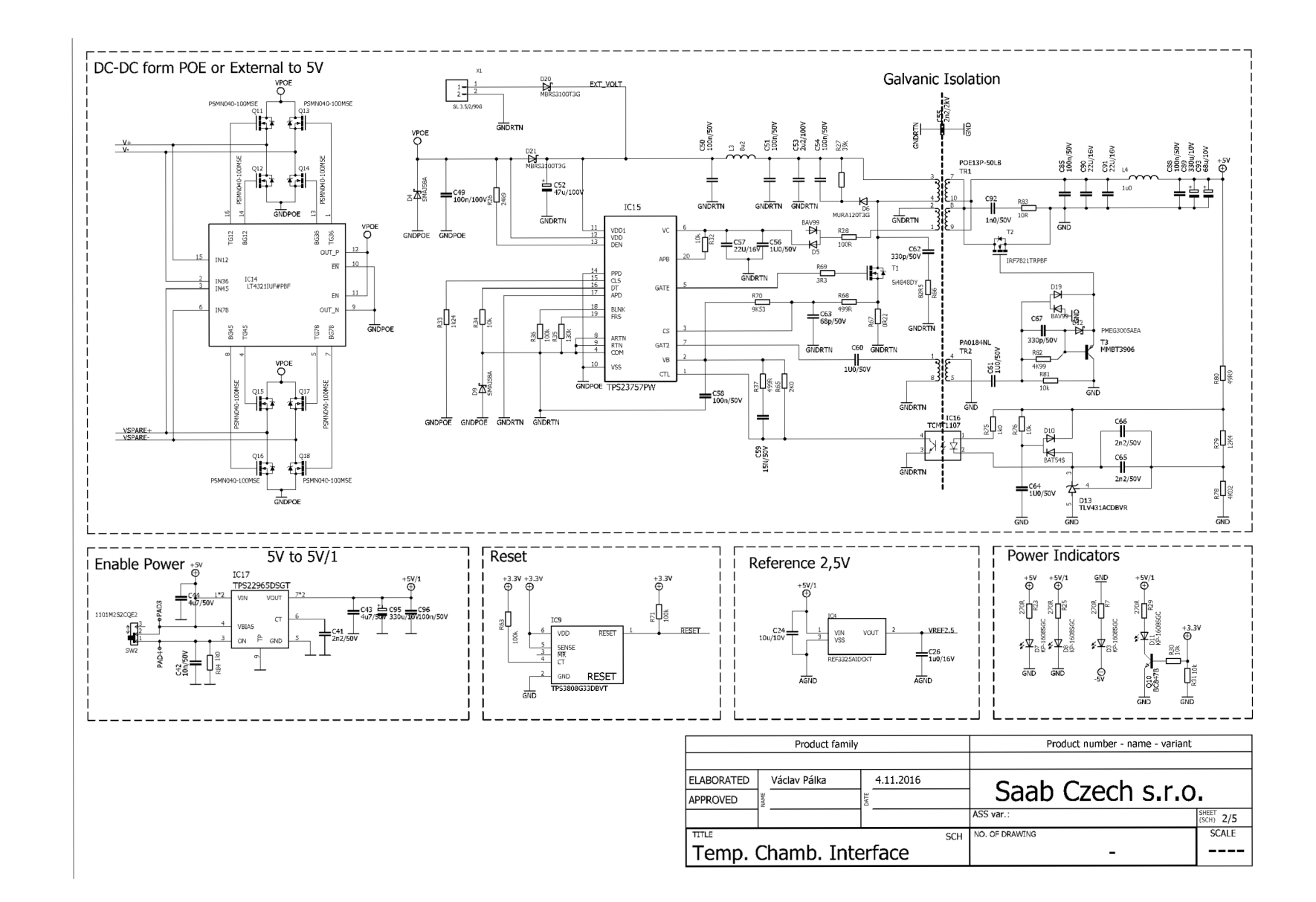

 $40$ 

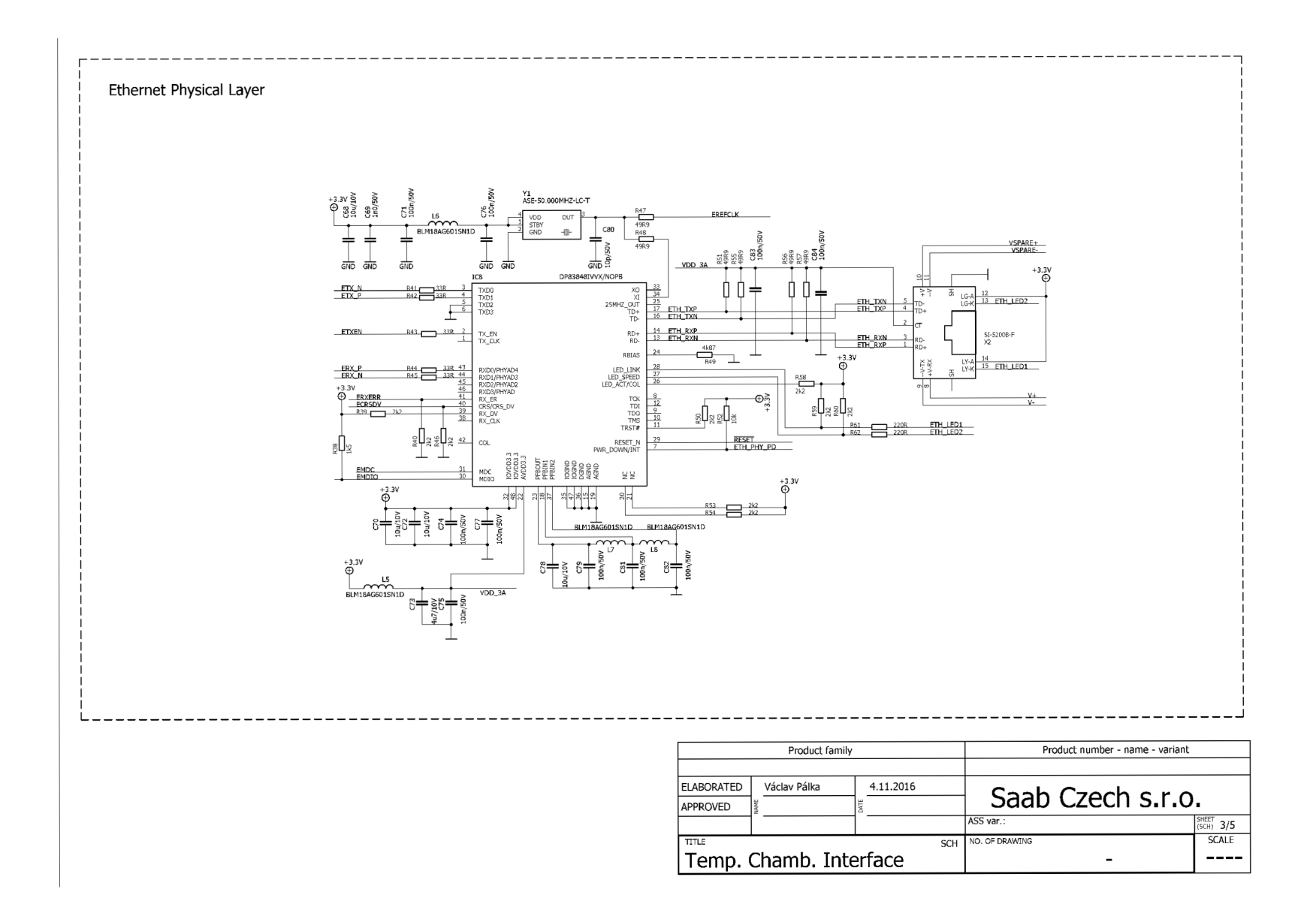

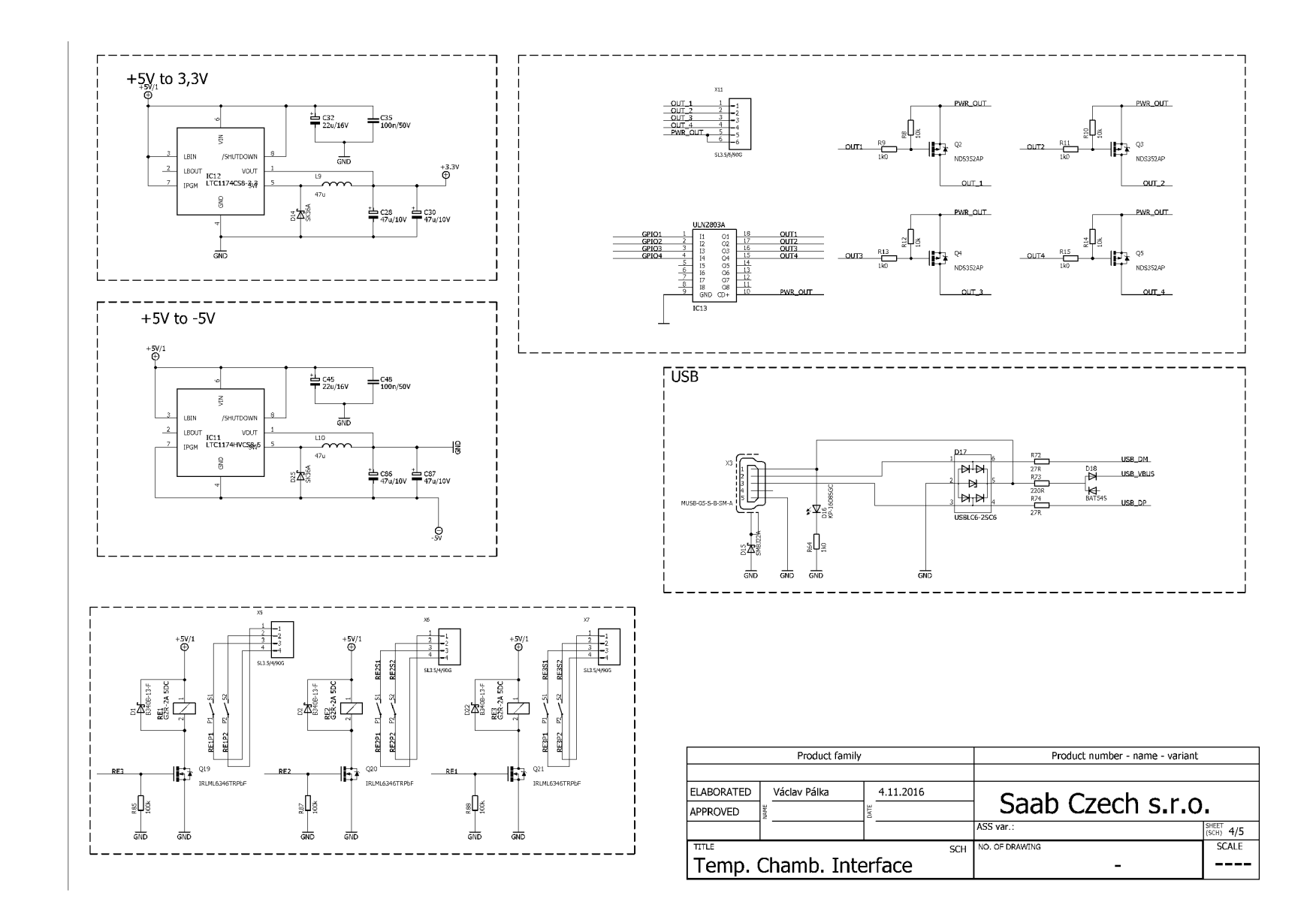

 $42\,$ 

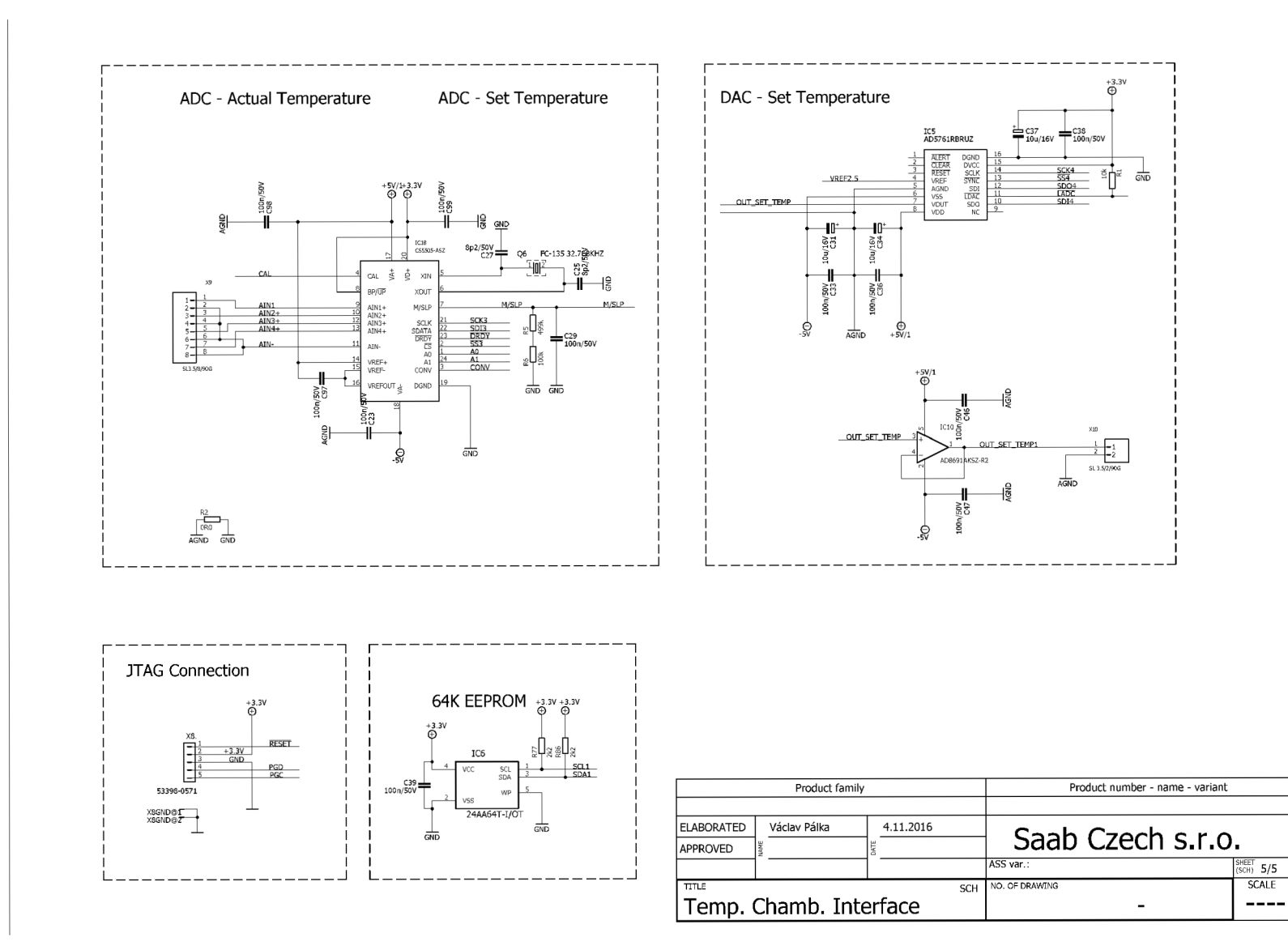

**DPS Interface klimatické komory - top (strana součástek)** 

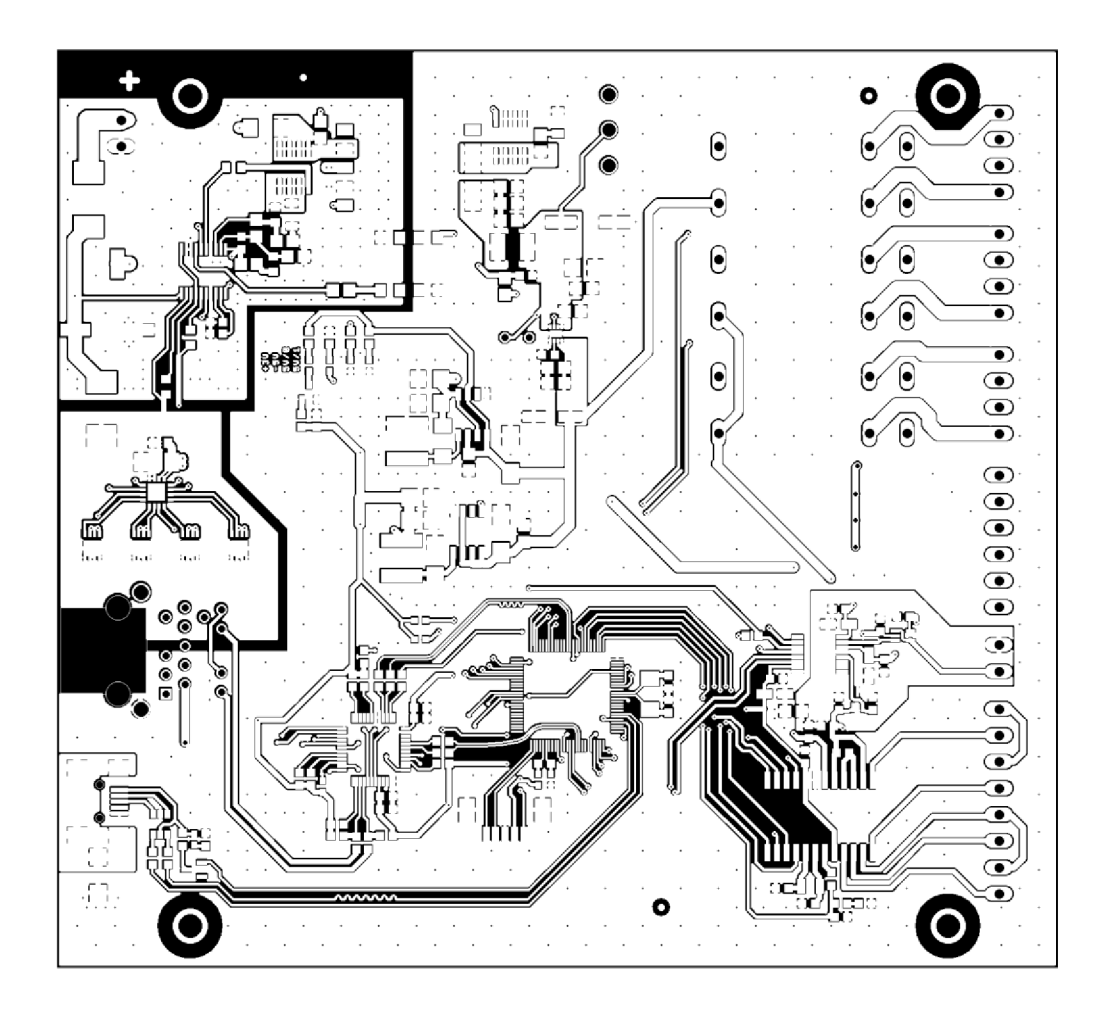

Rozměr desky 133 x 122 [mm], měřítko Ml: <sup>l</sup>

**DPS Interface klimatické komory - bottom (strana spojů)** 

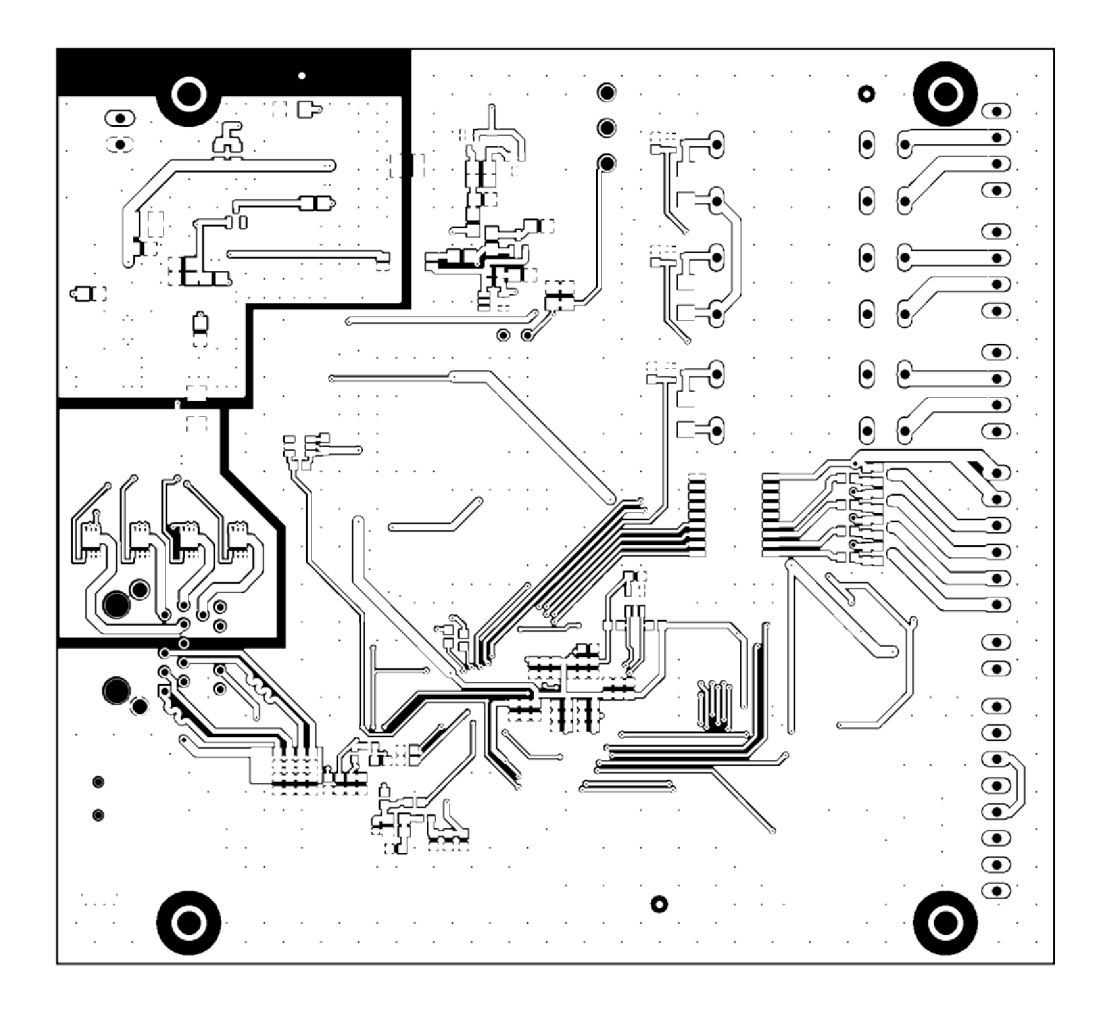

Rozměr desky 133 x 122 [mm], měřítko Ml: <sup>l</sup>

# **SEZNAM SOUČÁSTEK**

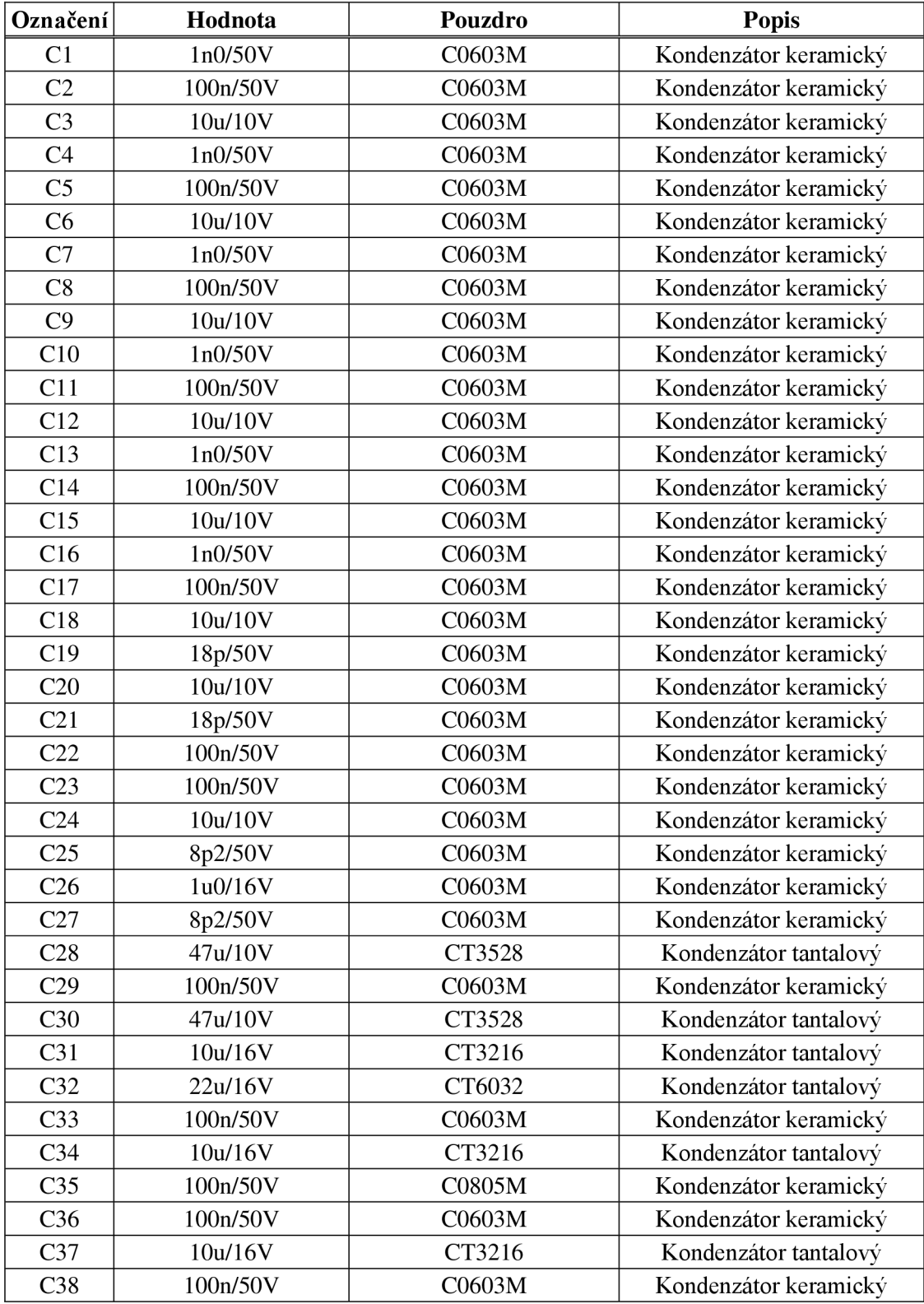

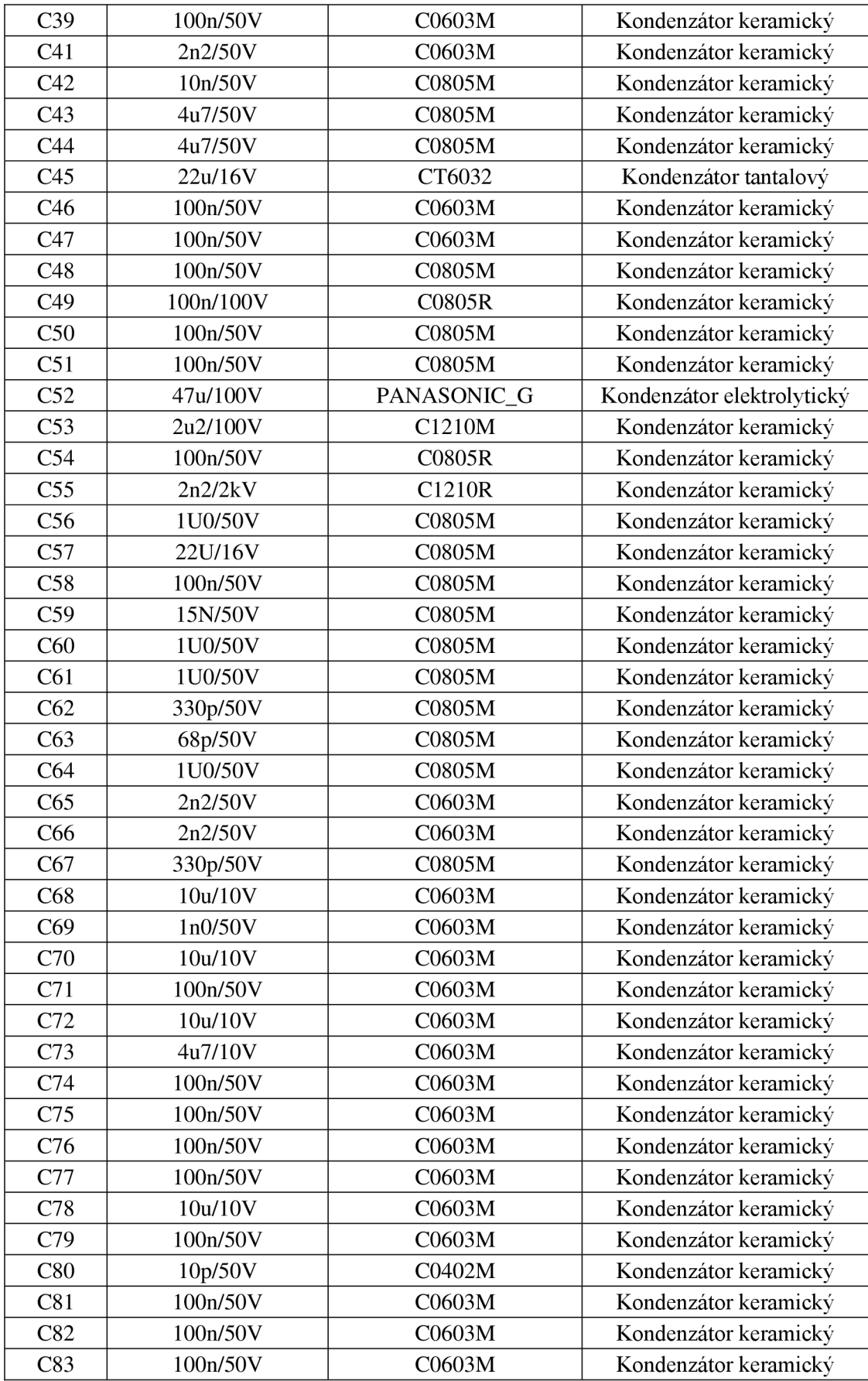

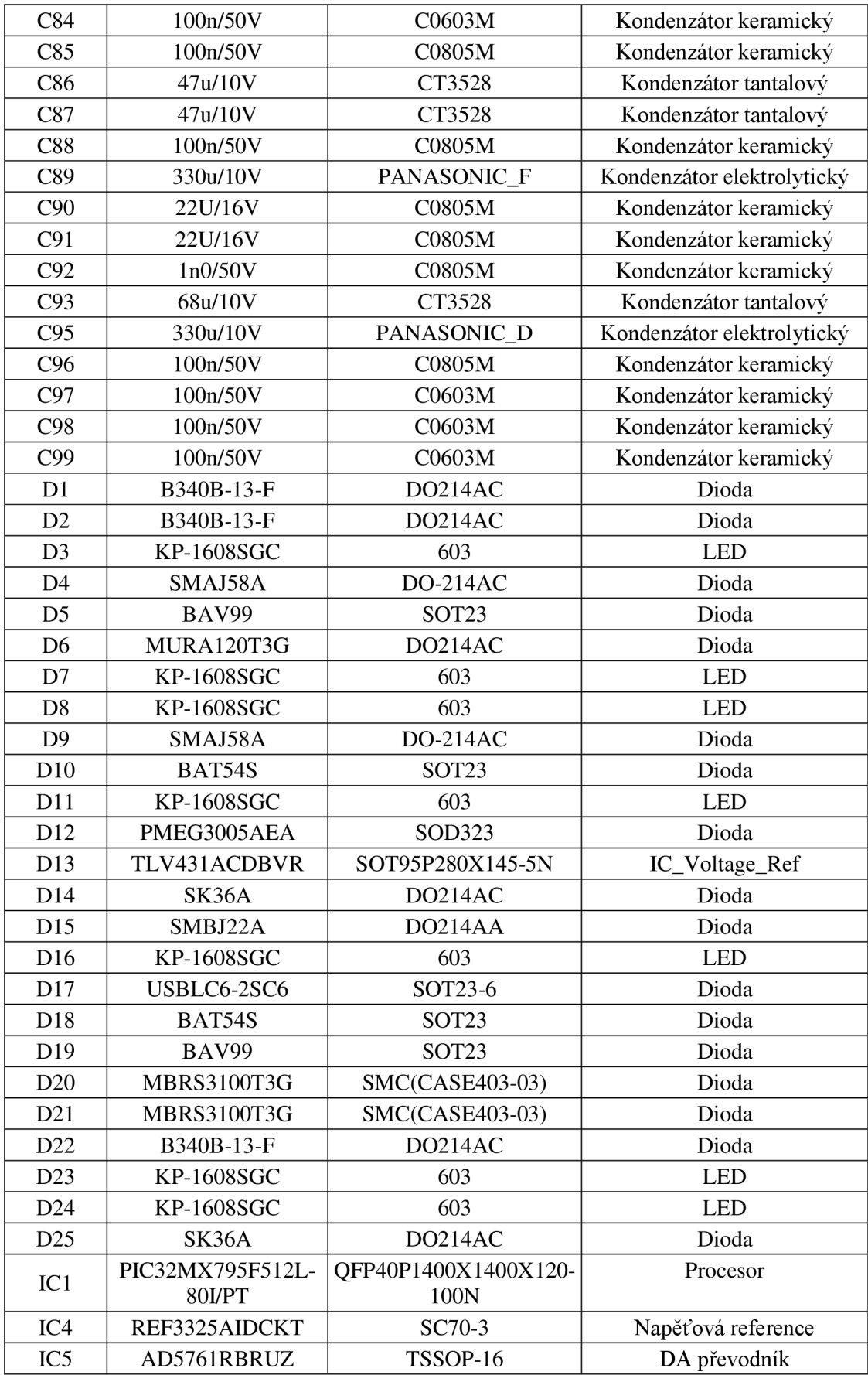

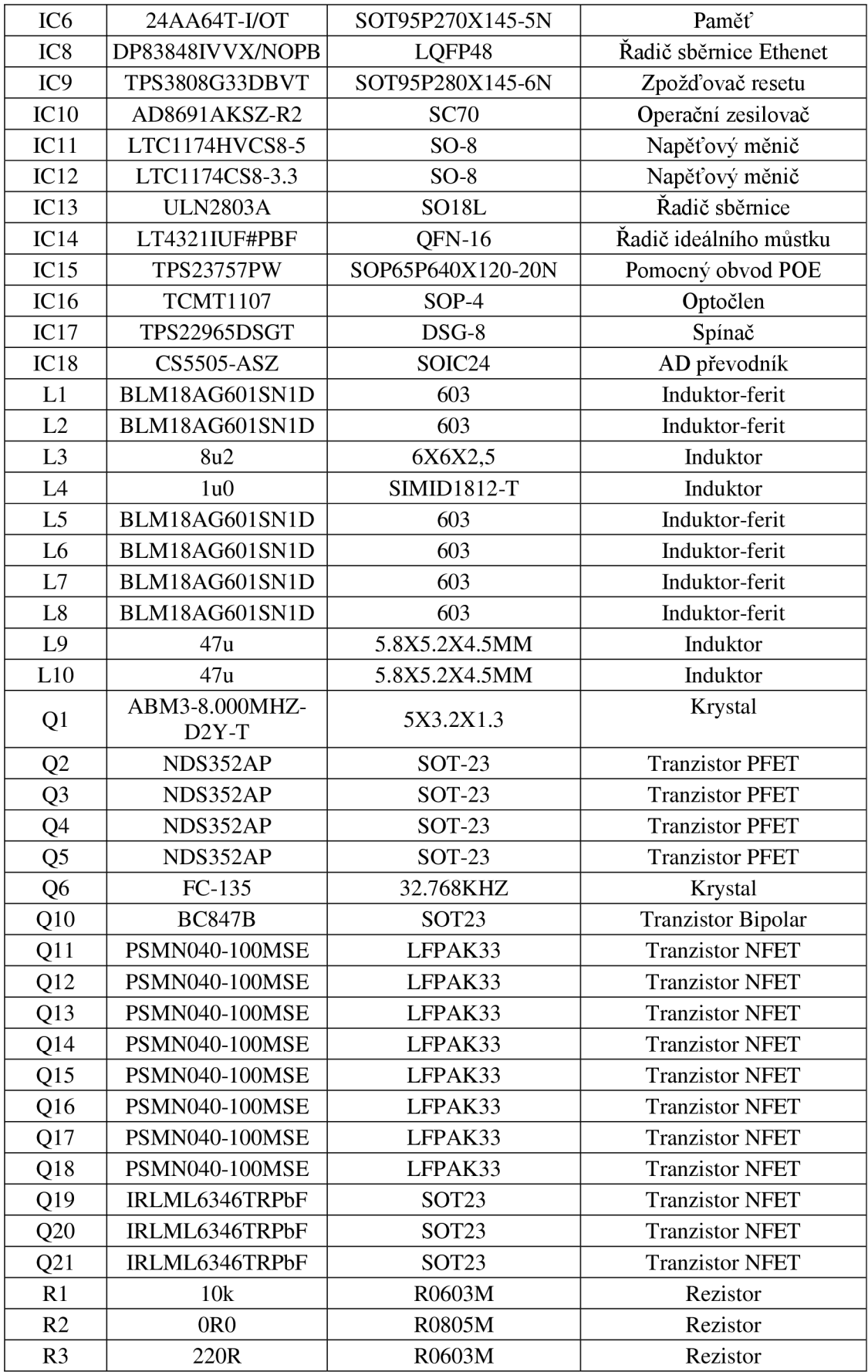

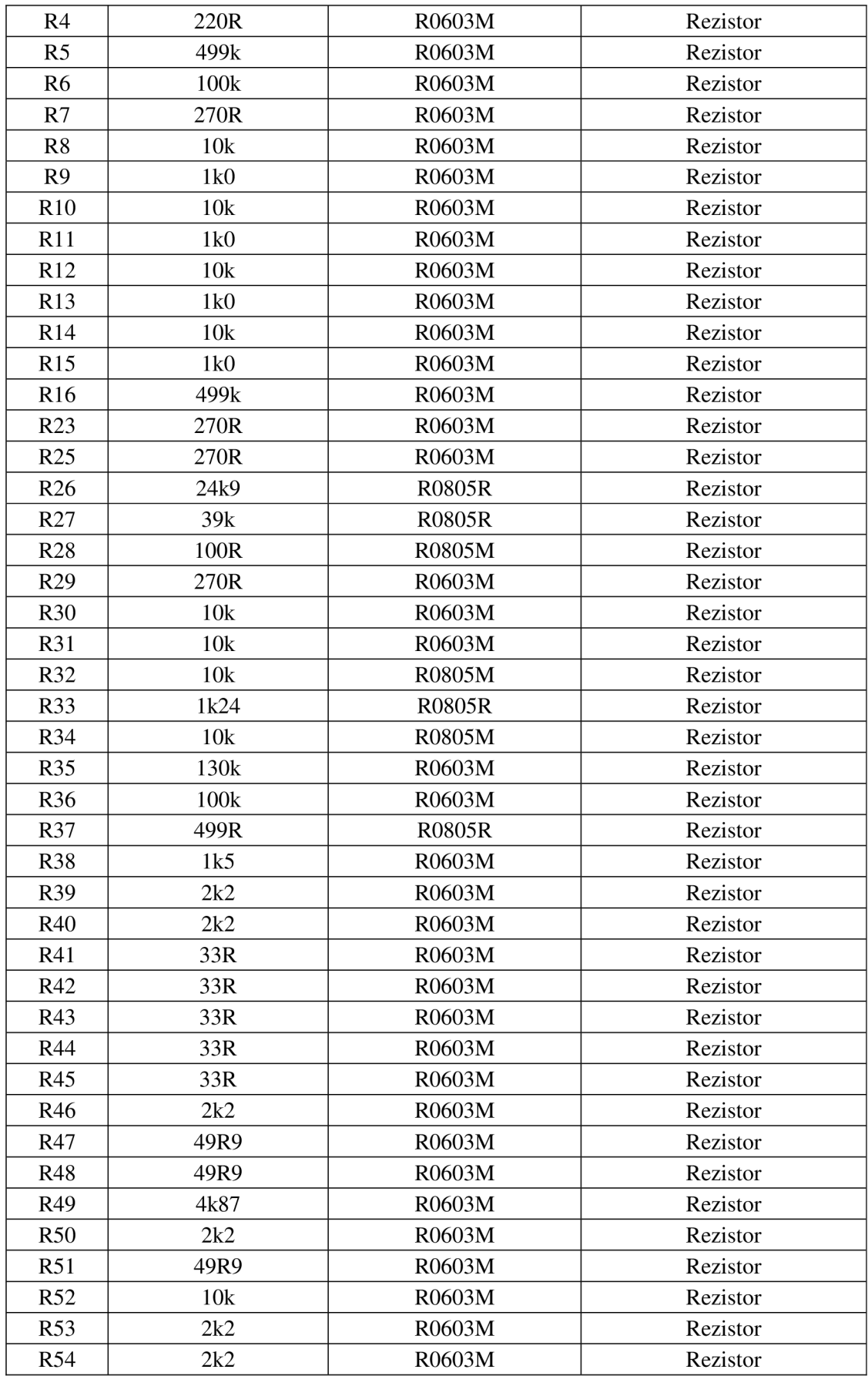

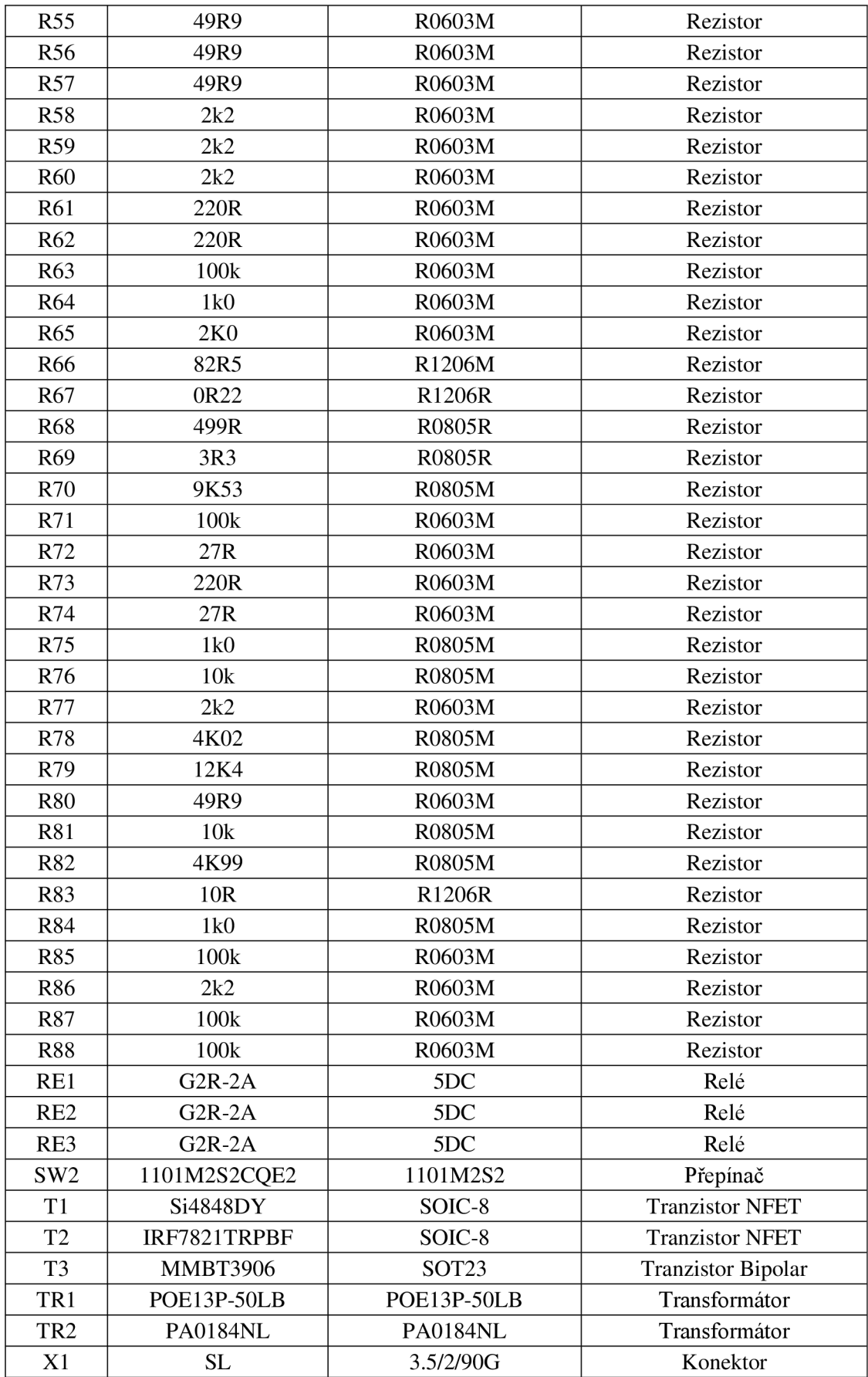

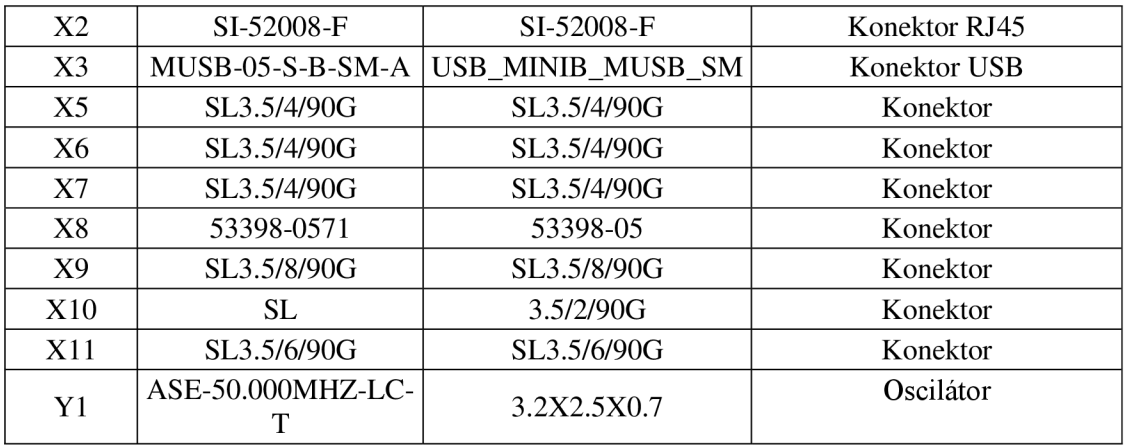